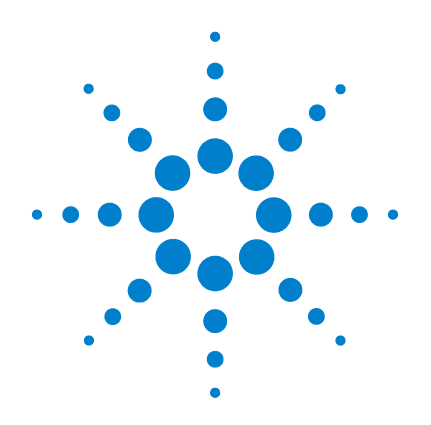

# **Agilent U1731C, U1732C e U1733C Medidor LCR portátil**

# **Guia do usuário**

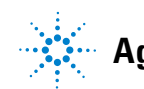

**Agilent Technologies**

# **Avisos**

© Agilent Technologies, Inc. 2011

Nenhuma parte deste manual pode ser reproduzida de qualquer forma ou por qualquer meio (incluindo armazenamento eletrônico e recuperação ou tradução para um outro idioma) sem o consentimento prévio por escrito da Agilent Technologies, Inc., conforme regido pelas leis de direitos autorais dos EUA e de outros países.

#### **Número de peça do manual**

U1731-90082

#### **Edição**

Segunda edição, novembro de 2011

Agilent Technologies, Inc. 5301, Stevens Creek Blvd. Santa Clara, CA 95051 EUA

#### **Garantia**

**O material contido neste documento é fornecido "como está", estando sujeito a alterações, sem prévio aviso, em edições futuras. Além disso, até onde permitido pela lei aplicável, a Agilent se isenta de qualquer garantia, seja expressa ou implícita, relacionada a este manual e às informações aqui contidas, incluindo mas não se limitando às garantias implícitas de comercialização e adequação a um propósito em particular. A Agilent não deve ser responsabilizada por erros ou por danos incidentais ou consequentes relacionados ao suprimento, uso ou desempenho deste documento ou das informações aqui contidas. Caso a Agilent e o usuário tenham um outro acordo por escrito com termos de garantia que cubram o material deste documento e que sejam conflitantes com estes termos, devem prevalecer os termos de garantia do acordo em separado.**

### **Licenças de tecnologia**

O hardware e/ou o software descritos neste documento são fornecidos mediante licença e podem ser usados ou copiados apenas segundo os termos de tal licença.

#### **Legenda sobre direitos restritos**

Direitos restritos do governo dos EUA. Os direitos de software e de dados técnicos concedidos ao governo federal incluem apenas aqueles direitos normalmente concedidos ao usuários finais. A Agilent fornece essa licença comercial costumeira do software e dos dados técnicos conforme a FAR 12.211 (dados técnicos) e 12.212 (software de computador) e, para o Departamento de Defesa, a DFARS 252.227-7015 (dados técnicos – itens comerciais) e DFARS 227.7202-3 (direitos sobre software comercial de computador ou documentação de software de computador).

#### <span id="page-1-0"></span>**Avisos de segurança**

# **CUIDADO**

O sinal **CUIDADO** indica risco. Ele chama a atenção para um procedimento, prática ou algo semelhante que, se não forem corretamente realizados ou cumpridos, podem resultar em avarias no produto ou perda de dados importantes. Não prossiga após um sinal de **CUIDADO** até que as condições indicadas sejam completamente compreendidas e atendidas.

## **AVISO**

**O sinal AVISO indica perigo. Ele chama a atenção para um procedimento, prática ou algo semelhante que, se não for corretamente realizado ou cumprido, pode resultar em ferimentos pessoais ou morte. Não prossiga após um sinal de AVISO até que as condições indicadas sejam completamente compreendidas e atendidas.**

# **Símbolos de segurança**

Os seguintes símbolos no instrumento e na documentação indicam precauções que devem ser tomadas para a operação segura do instrumento.

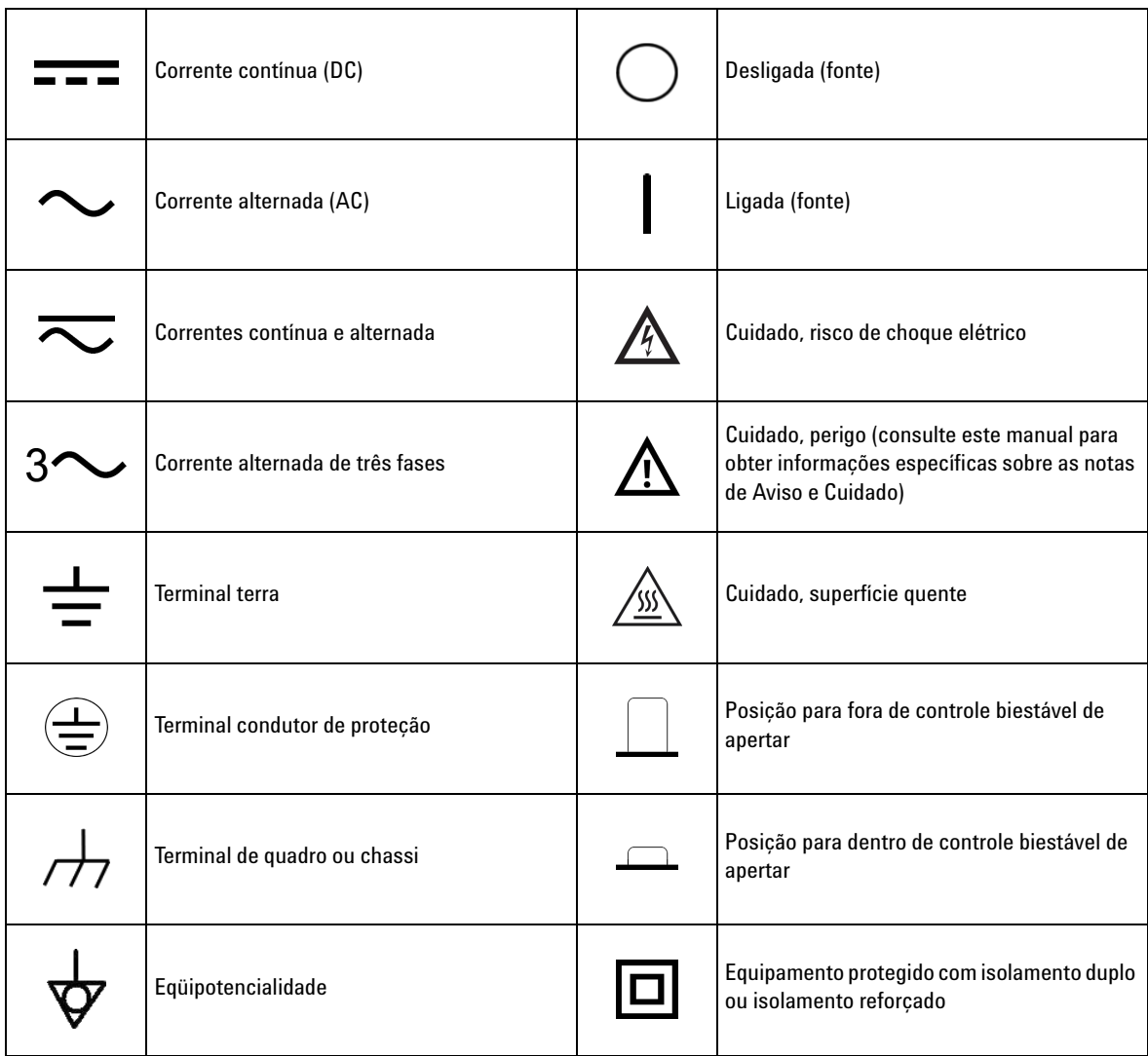

## <span id="page-3-0"></span>**Considerações de segurança**

Leia as informações abaixo antes de usar este instrumento.

As precauções gerais de segurança fornecidas a seguir devem ser observadas durante todas as fases de operação, manutenção e reparo do instrumento. A falha em atender a tais medidas ou advertências específicas em qualquer parte deste manual viola os padrões de segurança de projeto, fabricação e intenção de uso do instrumento. A Agilent Technologies não assume nenhuma responsabilidade se o cliente não atender tais exigências.

- **CUIDADO •** Desconecte a alimentação do circuito e descarregue os capacitores de alta voltagem, antes de testar.
	- **•** Ao medir componentes que façam parte de um circuito, desenergize os circuitos antes de conectar as pontas de prova.
	- **•** Este dispositivo é para uso em altitudes de até 2.000 m.
	- **•** Sempre use o tipo de bateria especificado (listado em ["Características do produto" na página 74\)](#page-91-0). A alimentação do medidor é realizada com uma bateria padrão de 9 V. Observe as marcações corretas de polaridade antes de inserir a bateria, para garantir que a bateria seja inserida corretamente no medidor.
	- **•** A operação em linha também é possível usando-se um adaptador CA para CC de 12 V. Se um adaptador de alimentação for escolhido, use um adaptador com requisitos de segurança em conformidade com um padrão IEC relevante.

- **AVISO Só use o medidor conforme especificado no manual; do contrário, a proteção oferecida pelo medidor pode ser prejudicada.**
	- **Não use o medidor se ele estiver danificado. Antes de usar o dispositivo, examine o corpo dele. Procure rachaduras ou pedaços de plástico faltando. Preste atenção especial no isolamento em torno dos conectores.**
	- **Verifique se há danos no isolamento dos fios de teste ou metal exposto. Verifique se há continuidade nos fios de teste. Substitua fios de teste danificados antes de usar o medidor.**
	- **Não use o medidor em ambientes com gás explosivo, vapor ou muita umidade.**
	- **Nunca use o medidor em condições de muita umidade ou quando há água na superfície. Se o medidor estiver molhado, permita que somente pessoal treinado seque-o.**
	- **Quando fizer manutenção do medidor, utilize apenas peças de reposição especificadas.**
	- **Ao usar pontas de prova, mantenha seus dedos atrás das proteções.**
	- **Conecte o fio de teste comum antes de conectar o fio de teste ativo. Ao desconectar os fios, desconecte o fio de teste ativo primeiro.**
	- **Remova os fios de teste do medidor antes de abrir a tampa da bateria.**
	- **Não use o medidor sem a tampa das pilhas ou com um pedaço da tampa fora do lugar ou solto.**
	- **Para evitar falsas leituras, o que poderia levar a possíveis choques elétricos ou lesões, substitua a pilha assim que o indicador de baixa carga da pilha aparecer.**

# **Condições ambientais**

Este instrumento foi projetado para uso em áreas internas com baixa condensação. A tabela abaixo mostra os requisitos ambientais gerais do instrumento.

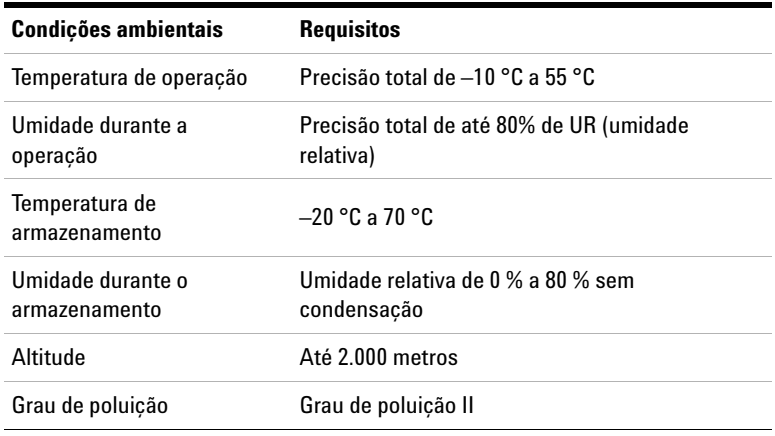

**NOTA** O Medidor LCR portátil U1731C/U1732C/U1733C está em conformidade com os<br> **NOTA** convicitos EMC o de segurence listados a seguir: requisitos EMC e de segurança listados a seguir:

- **•** IEC 61010-1:2001/EN61010-1:2001 (2ª edição)
- **•** IEC 61326-1:2005/EN 61326-1:2006
- **•** Canadá: ICES/NMB-001:Issue 4, junho de 2006
- **•** Austrália/Nova Zelândia: AS/NZS CISPR11:2004

# **Marcações normativas**

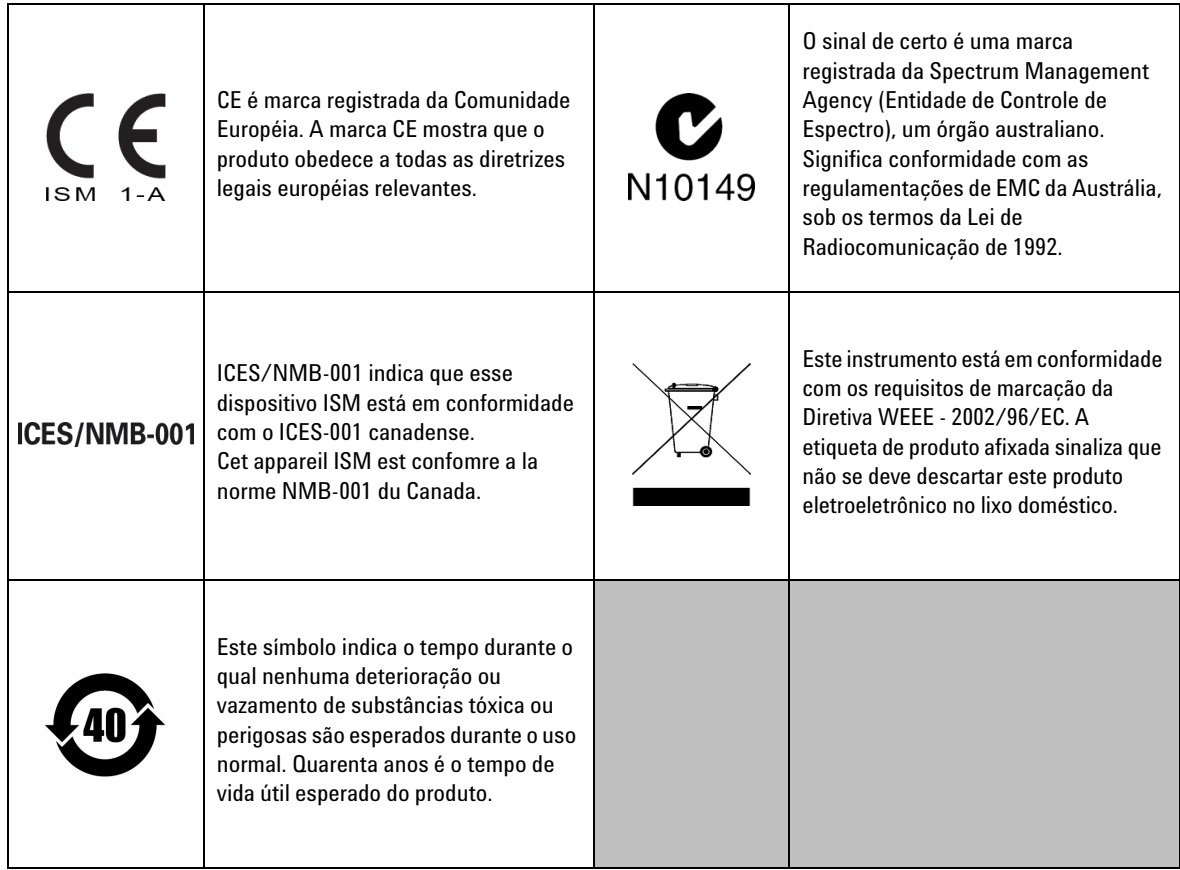

# **Diretiva Waste Electrical and Electronic Equipment (WEEE, Descarte de equipamentos elétricos e eletrônicos) 2002/96/EC**

Este instrumento está em conformidade com os requisitos de marcação da Diretiva WEEE - 2002/96/EC. A etiqueta de produto afixada sinaliza que não se deve descartar este produto eletroeletrônico no lixo doméstico.

#### **Categoria do produto:**

De acordo com os tipos de equipamento apresentados na Diretiva WEEE, Anexo 1, este produto é classificado como "Instrumento de Monitoramento e Controle".

A etiqueta afixada no produto é exibida a seguir.

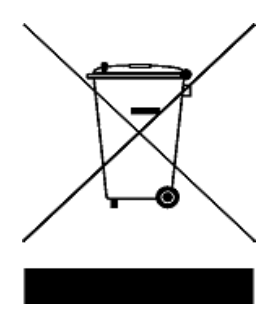

#### **Não descarte em lixo doméstico.**

Quando não quiser mais o instrumento, entre em contato com a Central de Serviços Agilent ou acesse:

#### www.agilent.com/environment/product

para obter mais informações.

# **Declaração de Conformidade (Dos)**

A Declaração de Conformidade (Dos) deste instrumento está disponível no site da Agilent. É possível pesquisar a Dos pelo modelo do produto ou descrição no endereço da Web abaixo.

http://regulations.corporate.agilent.com/DoC/search.htm

**NOTA** Se você não conseguir localizar o DoC correto, entre em contato com o seu representante Agilent local.

**ESTA PÁGINA FOI DEIXADA EM BRANCO PROPOSITALMENTE**

# **Conteúdo**

#### **[1 Introdução](#page-18-0)**

[Sobre este manual](#page-19-0) 2 [Mapa de documentação](#page-19-1) 2 [Notas de segurança](#page-19-2) 2 [Preparando o medidor LCR](#page-20-0) 3 [Verificar a embalagem](#page-20-1) 3 [Instalar a bateria](#page-20-2) 3 [Ligar o medidor LCR](#page-22-0) 5 [Desligamento automático \(APO\)](#page-23-0) 6 [Ativar a iluminação de fundo](#page-23-1) 6 [Selecionar a escala](#page-24-0) 7 [Ajustar o suporte inclinável](#page-25-0) 8 [Conectar o cabo IR-USB](#page-26-0) 9 [Opções de inicialização](#page-27-0) 10 [Aspectos do medidor LCR](#page-28-0) 11 [Dimensões](#page-28-1) 11 [Visão geral](#page-30-0) 13 [Teclado](#page-32-0) 15 [Tela](#page-35-0) 18 [Terminais de entrada](#page-39-0) 22 [Limpar o medidor LCR](#page-40-0) 23

### **[2 Recursos e funções](#page-42-0)**

[Fazer medições](#page-43-0) 26 [Função de identificação automática \(Ai\)](#page-43-1) 26 [Medição de indutância \(L\)](#page-46-0) 29 [Medir a capacitância \(C\)](#page-48-0) 31 [Medir a resistência \(R\)](#page-50-0) 33 [Medir a impedância \(Z\)](#page-52-0) 35

[Medir o fator de dissipação/fator de qualidade/ângulo de fase](#page-54-0)   $(D/Q/\theta)$  $(D/Q/\theta)$  37 [Alterar a frequência de teste](#page-54-1) 37 [Selecionar modo de circuito em paralelo/série \(P/S\)](#page-54-2) 37 [Configurar a tolerância de referência padrão \(Tol%\)](#page-55-0) 38 [Habilitar medições de ESR](#page-56-0) 39 [Habilitar medições DCR](#page-56-1) 39

[Recursos adicionais](#page-57-0) 40 [Congelar a exibição \(Hold\)](#page-57-1) 40 [Habilitar o modo de gravação estática \(Rec\)](#page-57-2) 40 [Configurar a comparação de limites superior/inferior](#page-59-0)   $(Limit)$  42 [Realizar medições relativas \(Nulo\)](#page-62-0) 45 [Executar a calibração de aberto/curto \(Cal\)](#page-63-0) 46

#### **[3 Opções de configuração](#page-66-0)**

[Usar o menu Setup](#page-67-0)[Editar valores numéricos](#page-68-0) 51 [Resumo do menu Setup](#page-69-0)[Itens do menu Setup](#page-71-0)[Alterar o comportamento de inicialização](#page-71-1)[Alterar a condição de ângulo de fase da função Ai](#page-78-0) 61 [Alterar a categoria e o conjunto do limite de inicialização](#page-80-0)[Alterar os valores dos limites superior/inferior do usuário](#page-81-0)[Configurar a taxa de baud](#page-83-0)[Alterar a verificação de paridade](#page-84-0)[Alterar bits de dados](#page-85-0)[Alterar a frequência do bipe](#page-86-0)[Travar os botões](#page-87-0) 70 [Alterar o tempo-limite da iluminação de fundo e do](#page-88-0)  [desligamento automático](#page-88-0) 71 [Redefinir os itens do menu Setup](#page-89-0)

#### **[4 Características e especificações](#page-90-0)**

[Características do produto](#page-91-1) 74 [Explicação das especificações](#page-92-0) 75 [Especificações elétricas](#page-93-0) 76 [Especificações de impedância/resistência/DCR](#page-93-1) 76 [Especificações de capacitância](#page-94-0) 77 [Especificações de indutância](#page-95-0) 78 [Especificações do ângulo de fase de impedância](#page-96-0) 79 [Especificações de fator de dissipação/qualidade](#page-97-0) 80 [Especificações do sinal de teste](#page-98-0) 81 [Impedância da fonte da medição de](#page-99-0)  [impedância/resistência](#page-99-0) 82 [Impedância da fonte da medição de capacitância](#page-100-0) 83 [Impedância da fonte da medição de indutância](#page-101-0) 84 [Especificações da pinça para SMD](#page-102-0) 85 [Características elétricas](#page-103-0) 86

# **Lista de figuras**

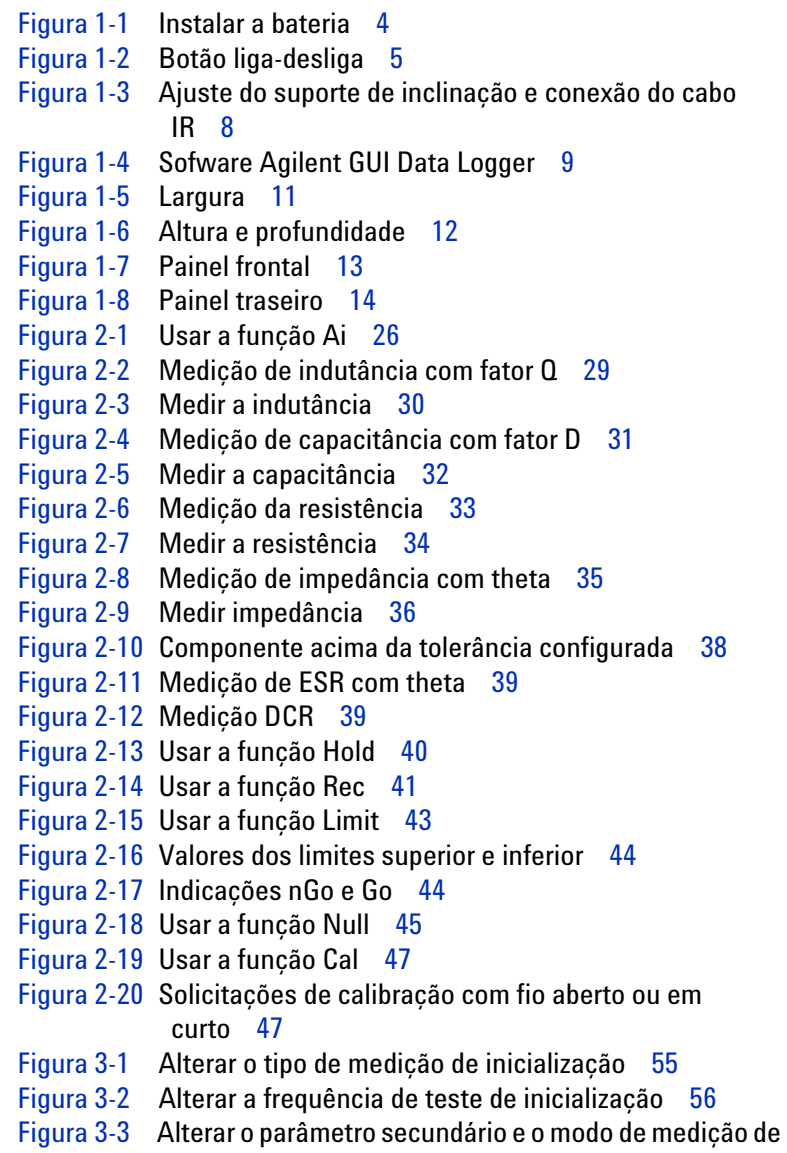

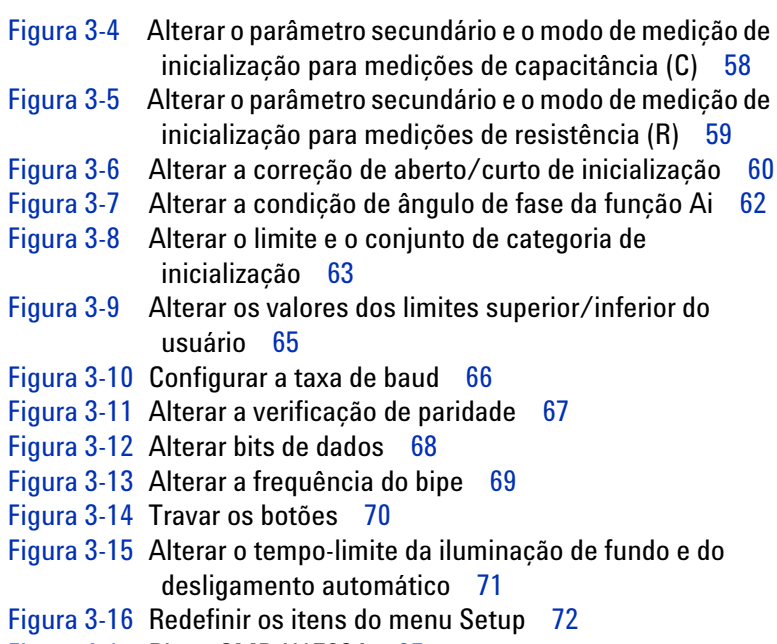

[Figura 4-1](#page-102-1) Pinça SMD U1782A 85

# **Lista de tabelas**

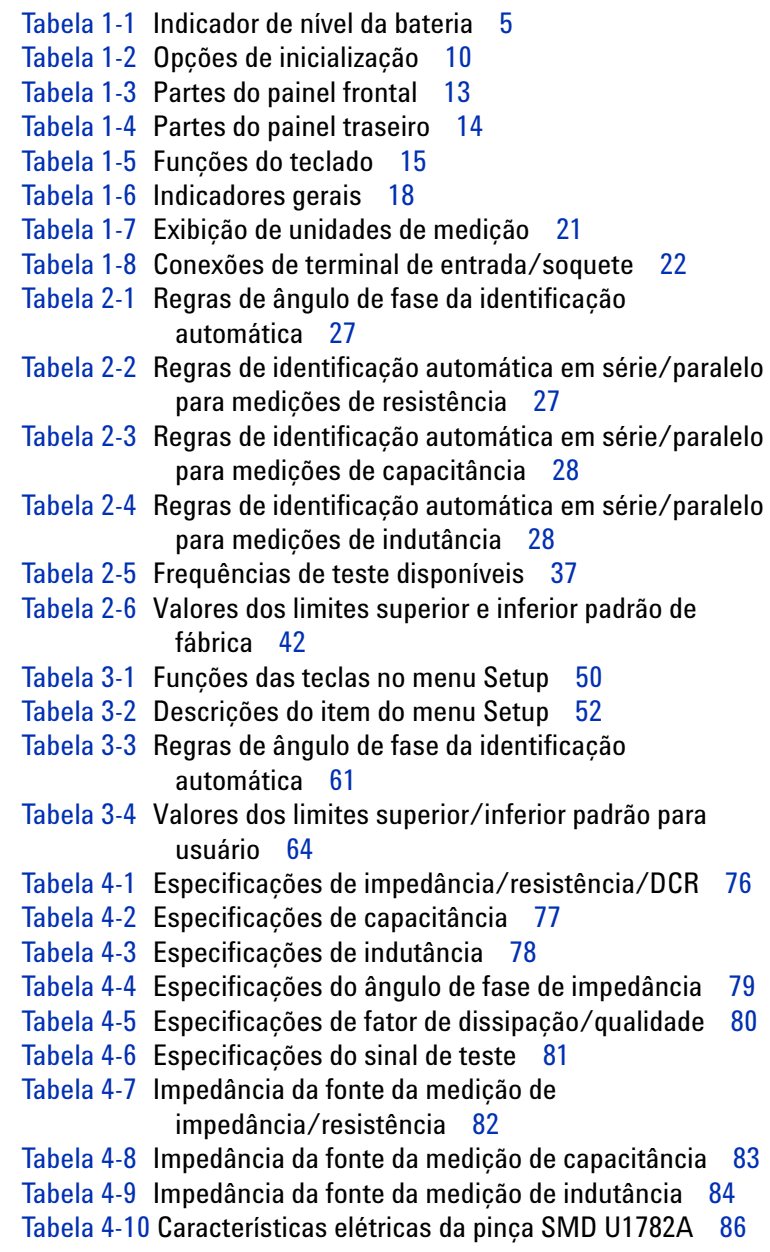

**ESTA PÁGINA FOI DEIXADA EM BRANCO PROPOSITALMENTE**

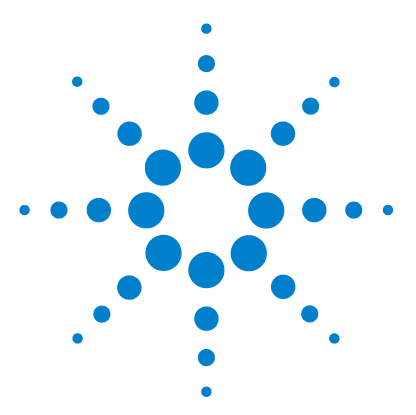

**U1731C/U1732C/U1733C Medidor LCR portátil Guia do usuário**

# <span id="page-18-0"></span>**Introdução**

**1**

[Sobre este manual 2](#page-19-0) [Mapa de documentação 2](#page-19-1) [Notas de segurança 2](#page-19-2) [Preparando o medidor LCR 3](#page-20-0) [Verificar a embalagem 3](#page-20-1) [Instalar a bateria 3](#page-20-2) [Ligar o medidor LCR 5](#page-22-0) [Desligamento automático \(APO\) 6](#page-23-0) [Ativar a iluminação de fundo 6](#page-23-1) [Selecionar a escala 7](#page-24-0) [Ajustar o suporte inclinável 8](#page-25-0) [Conectar o cabo IR-USB 9](#page-26-0) [Opções de inicialização 10](#page-27-0) [Aspectos do medidor LCR 11](#page-28-0) [Dimensões 11](#page-28-1) [Visão geral 13](#page-30-0) [Teclado 15](#page-32-0) [Tela 18](#page-35-0) [Terminais de entrada 22](#page-39-0) [Limpar o medidor LCR 23](#page-40-0)

Este capítulo mostra como configurar o medidor LCR pela primeira vez. Ele também apresenta todos os recursos do medidor LCR.

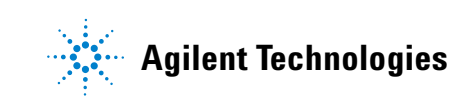

# <span id="page-19-0"></span>**Sobre este manual**

As descrições de instruções neste manual se aplicam aos modelos U1731Cs U1732CU1733C e Medidor LCR portátil da Agilent (aqui chamados de medidor LCR).

O modelo U1733C aparece em todas as ilustrações.

# <span id="page-19-1"></span>**Mapa de documentação**

Os manuais e softwares a seguir estão disponíveis para o seu medidor LCR. Para obter as versões mais recentes, visite nosso site: http://www.agilent.com/find/hhTechLib.

Verifique a revisão do manual na primeira página de cada manual.

- **Guia do usuário.** Este manual.
- **Guia de início rápido.** Cópia impressa para uso externo, incluso na embalagem.
- **Guia de serviço.** Download gratuito no site da Agilent.
- **Sofware Agilent GUI Data Logger, Guia de Início Rápido e Ajuda.** Download gratuito no site da Agilent.

## <span id="page-19-2"></span>**Notas de segurança**

Este manual contém notas de segurança (consulte a seção ["Avisos de segurança"](#page-1-0) para exemplos de formatos). Familiarize-se com cada uma das notas e seu significado antes de operar o medidor LCR.

Notas de segurança mais pertinentes relacionadas ao uso deste produto estão localizadas na seção ["Considerações de](#page-3-0)  [segurança"](#page-3-0).

Não prossiga após um sinal de advertência até que as condições indicadas sejam completamente compreendidas e atendidas.

# <span id="page-20-1"></span><span id="page-20-0"></span>**Preparando o medidor LCR**

## **Verificar a embalagem**

Ao receber o medidor LCR, verifique a embalagem de acordo com o procedimento a seguir.

- **1** Observe a embalagem para verificar se houve danos. Sinais de danos podem incluir embalagem ou material de amortecimento rasgados ou amassados, que indicam sinais de tensão ou impacto incomuns. Guarde o material da embalagem cado o medidor LCR precise ser devolvido.
- **2** Remova cuidadosamente o conteúdo da embalagem e verifique se os acessórios-padrão e as opções que você encomendou vieram, de acordo com a lista de itens enviados na cópia impressa do *U1731C/U1732C/U1733C Guia de Início Rápido*.
- **3** Se houver dúvidas ou problemas, consulte os telefones de contato da Agilent na parte de trás deste manual.

# <span id="page-20-2"></span>**Instalar a bateria**

O medidor LCR funciona com uma bateria alcalina de 9 V (inclusa). Quando você recebe o medidor LCR, ela não está instalada.

Siga o procedimento a seguir para instalar a bateria.

**CUIDADO** Antes de instalar a bateria, retire todas as conexões dos cabos aos terminais e verifique se a chave rotativa do medidor LCR está na posição OFF (aparelho desligado). Utilize somente o tipo de bateria especificado em ["Características do produto" na página 74](#page-91-0).

Preparando o medidor LCR

- **1 Abra a tampa da bateria.** Levante o suporte inclinável. Afrouxe os parafusos com uma chave de fenda Philips adequada e remova a tampa da bateria conforme a [Figura 1-1](#page-21-0).
- **2 Insira a bateria.** Atenha-se à polaridade adequada da bateria. Os terminais da bateria estão indicados no interior do compartimento das pilhas.
- **3 Feche a tampa da bateria.** Coloque a tampa da bateria de volta à sua posição original e aperte os parafusos.

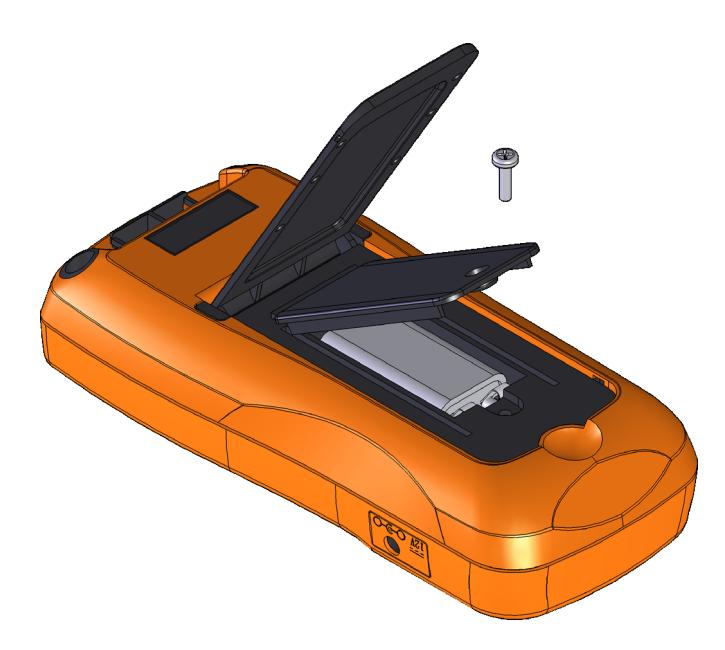

**Figura 1-1** Instalar a bateria

<span id="page-21-0"></span>O indicador de nível da bateria, no canto inferior esquerdo do mostrador, indica a condição relativa da bateria. A [Tabela 1-1](#page-22-2) descreve os vários níveis das pilhas que o indicador representa.

**AVISO Para evitar falsas leituras, o que poderia levar a possíveis choques elétricos ou lesões, substitua a pilha assim que o indicador de baixa carga da pilha aparecer. Não descarregue a bateria colocando-a em curto ou invertendo a polaridade.**

**CUIDADO** Para evitar que os instrumentos sejam danificados por vazamento de pilha:

- **•** Sempre remova pilhas avariadas imediatamente.
- **•** Sempre remova as pilhas e armazene-as separadamente caso o medidor de LCR não seja usado por longos períodos.

<span id="page-22-2"></span>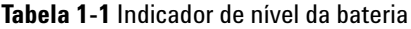

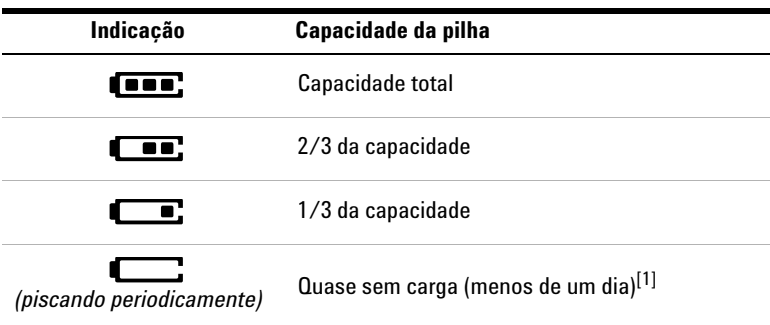

[1] Recomenda-se trocar a bateria. Sempre use o tipo especificado listado em [página 74.](#page-91-0)

# <span id="page-22-0"></span>**Ligar o medidor LCR**

Para LIGAR o medidor LCR, pressione o botão Liga-Desliga uma vez. O medidor LCR se liga no modo de identificação automática (*Ai*) (consulte [página 26\)](#page-43-3), quando é ligado pela primeira vez.

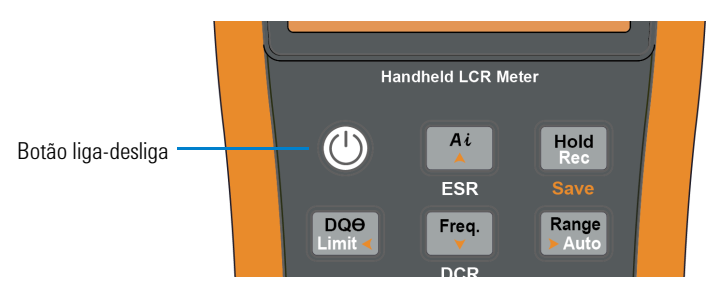

<span id="page-22-1"></span>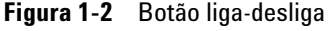

Para DESLIGAR o medidor LCR, pressione o botão Liga-Desliga de novo.

Preparando o medidor LCR

**NOTA** Você pode alterar o modo no qual o medidor LCR se liga, posteriormente. Consulte ["Alterar o comportamento de inicialização" na página 54,](#page-71-2) para mais informações sobre alterar a configuração de ligação do medidor LCR.

## <span id="page-23-0"></span>**Desligamento automático (APO)**

O seu medidor LCR se desliga automaticamente após 5 minutos (padrão), se nenhuma tecla for pressionada. Pressionar qualquer tecla ativará o medidor LCR novamente após o desligamento automático.

O anunciador **EE** é mostrado na parte esquerda inferior da tela, quando a função APO é ativada.

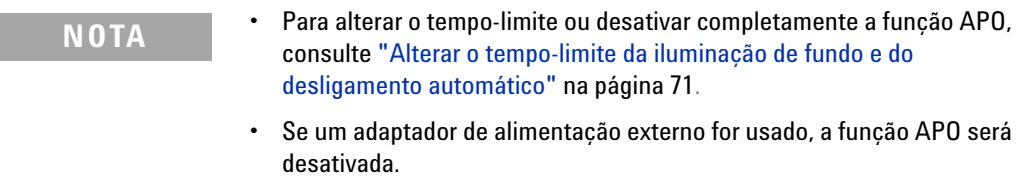

## <span id="page-23-1"></span>**Ativar a iluminação de fundo**

Se estiver com dificuldades de visualizar o mostrador em condições com pouca iluminação, pressione  $\begin{bmatrix} \overline{\text{To}}\text{MS} \end{bmatrix}$  por mais de um segundo, para ativar a iluminação de fundo do LCD.

Para economizar bateria, o tempo-limite, que pode ser ajustado pelo usuário, controla quanto tempo a iluminação de fundo fica ativada. O tempo-limite padrão é de 30 segundos.

- **NOTA •** Para alterar o tempo-limite ou desativar completamente a iluminação de fundo, consulte ["Alterar o tempo-limite da iluminação de fundo e do](#page-88-2)  [desligamento automático" na página 71.](#page-88-2)
	- **•** Se um adaptador de alimentação externo for usado, o tempo-limite da iluminação de fundo será desativado.

# <span id="page-24-0"></span>**Selecionar a escala**

Pressionar  $\frac{R_{\text{ange}}}{R_{\text{Anode}}}$  alterna o medidor LCR entre escala manual e automática. Isso também alterna entre as escalas disponíveis do medidor LCR quando a escala manual está habilitada.

A escala automática é conveniente porque o medidor LCR seleciona automaticamente uma escala apropriada para detectar e exibir cada medição. Contudo, a escala manual resulta em melhor desempenho, uma vez que o medidor LCR não precisa determinar a escala a ser usada em cada medição.

Na escala automática, o medidor LCR seleciona a escala mais baixa, para exibir a precisão mais alta disponível (resolução) para o sinal de entrada. Se a escala manual já estiver habilitada, pressione  $\left[\frac{Range}{Value}\right]$  por mais de um segundo para entrar no modo de escala automática.

Se a escala automática já estiver habilitada, pressione **sange** para entrar no modo de escala manual.

Cada vez que **Range** for pressionado, o medidor LCR selecionará uma escala mais alta, exceto se a escala estiver em seu ponto máximo, fazendo com que a próxima escala definida seja a mais baixa.

#### **1 Introdução** Preparando o medidor LCR

<span id="page-25-0"></span>

# **Ajustar o suporte inclinável**

Para colocar o medidor LCR em uma posição de 60° levantado, puxe o suporte de inclinação para fora até sua abertura máxima.

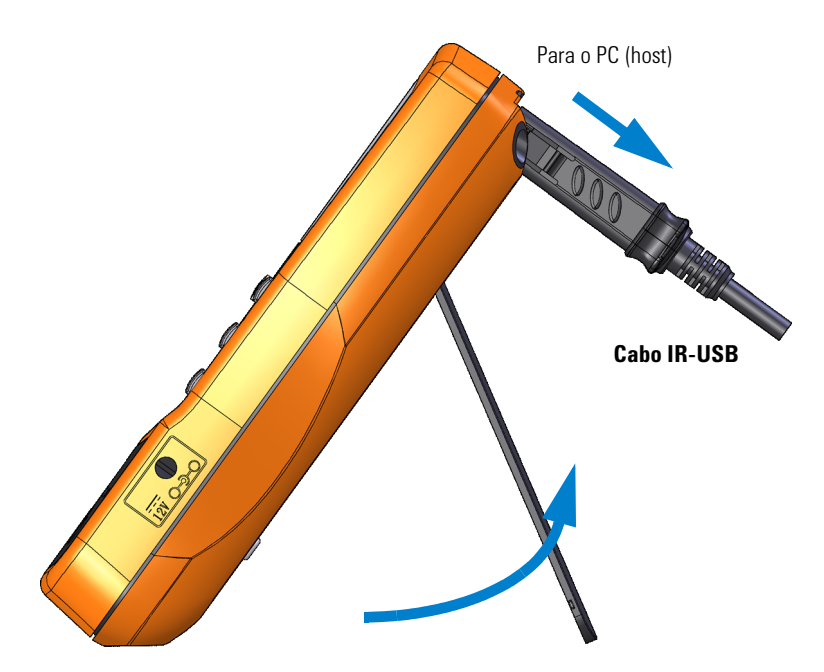

<span id="page-25-1"></span>**Figura 1-3** Ajuste do suporte de inclinação e conexão do cabo IR

# <span id="page-26-0"></span>**Conectar o cabo IR-USB**

É possível usar o enlace de comunicação IR (porta de comunicação IR, localizada no painel traseiro) e o software Agilent GUI Data Logger para controlar o medidor LCR remotamente, realizar operações de registro de dados e transferir o conteúdo da memória do multímetro para um PC.

Verifique se o logotipo Agilent no cabo IR-USB U5481A (adquirido separadamente) conectado ao medidor LCR está voltado para cima. Com firmeza, insira o conector IR na porta de comunicação IR do medidor LCR até que se encaixe (consulte [Figura 1-3](#page-25-1)).

Consulte o *Guia de início rápido e a Ajuda do software Agilent GUI Data Logger* para mais informações sobre o link de comunicação IR e o software Agilent GUI Data Logger.

| $\Box$ <b>D</b> $\times$<br><b>LCR Meter</b>                           |      |                        |      |       |    |    |          |                |    |                    |   |            |     |                    |                           |        |
|------------------------------------------------------------------------|------|------------------------|------|-------|----|----|----------|----------------|----|--------------------|---|------------|-----|--------------------|---------------------------|--------|
| Communication                                                          | Time |                        | Mode | Freq  | Lo | Ls | $\infty$ | C <sub>3</sub> | Ro | Re                 | z | <b>DCR</b> | ESR | $\alpha$           | DF                        | Theta  |
| $C$ Auto<br>C Manual                                                   |      | 3/4/2011 3:50:33 PM    | l Ro | 100.0 |    |    |          |                |    | 107.0 G            |   |            |     |                    | 55.78 u 99.00E+036 44.38  |        |
| $\overline{\phantom{a}}$<br>Port:<br>COM13                             |      | 3/4/2011 3:50:34 PM Rs |      | 100.0 |    |    |          |                |    | 16.59 G            |   |            |     |                    | 916.5 u 99.00E+036 43.79  |        |
| $\overline{\mathbf{v}}$<br><b>Raud Rate</b><br>9600                    |      | 3/4/2011 3:50:34 PM Rs |      | 100.0 |    |    |          |                |    | 8.758 G            |   |            |     |                    | 916.5 u 99.00E+036 43.79  |        |
|                                                                        |      | 3/4/2011 3:50:35 PM Re |      | 100.0 |    |    |          |                |    | $9.979 G$ .        |   |            |     |                    | 80.28 u 99.00E+036 -2.847 |        |
| $\overline{\mathbf{v}}$<br>Party<br>None                               |      | 3/4/2011 3:50:35 PM Rs |      | 100.0 |    |    |          |                |    | 19.94.6            |   |            |     |                    | 365.3 u 99.00E+036 -97.69 |        |
| <b>DataBts</b><br>E                                                    |      | 3/4/2011 3:50:36 PM Rs |      | 100.0 |    |    |          |                |    | 13.55 G            |   |            |     |                    | 398.0 u 99.00E+036 21.39  |        |
| <b>Update Port</b><br>Connect                                          |      | 3/4/2011 3:50:36 PM Rs |      | 100.0 |    |    |          |                |    | $29.34 G$ .        |   |            |     |                    | 229.7 u 99.00E+036 17.09  |        |
|                                                                        |      | 3/4/2011 3:50:37 PM Rs |      | 10000 |    |    |          |                |    | 8.009 G            |   |            |     | 1.007 <sub>m</sub> | 993.0                     | 44.88  |
| -Logging                                                               |      | 3/4/2011 3:50:37 PM Rs |      | 100.0 |    |    |          |                |    | 9.306 G            |   |            |     |                    | 629 4 u 99 00E+036 1545   |        |
| Logging Mode<br>300<br>Automatic - Continuour                          |      | 3/4/2011 3:50:38 PM Rs |      | 100.0 |    |    |          |                |    | 19.90 <sub>6</sub> |   |            |     |                    | 629.4 u 99.00E+036 93.91  |        |
|                                                                        |      | 3/4/2011 3:50:38 PM Rs |      | 100.0 |    |    |          |                |    | 7.717G             |   |            |     |                    | 201.2 u 99.00E+036 -14.87 |        |
| 족<br>Logging Interval<br>I٥<br><b>Best Effort</b><br>(second)          |      | 3/4/2011 3:50:39 PM Re |      | 100.0 |    |    |          |                |    | 6.840 G            |   |            |     |                    | 933 3 u 99 00E+036 33 52  |        |
|                                                                        |      | 3/4/2011 3:50:39 PM Rs |      | 100.0 |    |    |          |                |    | 7.646 G            |   |            |     |                    | 817.7 u 99.00E+036 31.90  |        |
| H<br>Logging Count                                                     |      | 3/4/2011 3:50:40 PM Rs |      | 100.0 |    |    |          |                |    | 8.018 G            |   |            |     |                    | 216.6 u 99.00E+036 4.012  |        |
| Export Data<br>Clear Table                                             |      | 3/4/2011 3:50:41 PM Re |      | 100.0 |    |    |          |                |    | $6741G$ .          |   |            |     |                    | 757 8 u 99 00E+036 -36 96 |        |
|                                                                        |      | 3/4/2011 3:50:41 PM Rs |      | 100.0 |    |    |          |                |    | $11.91G$ .         |   |            |     |                    | 914.1 u 99.00E+036 69.67  |        |
| Configuration                                                          |      | 3/4/2011 3:50:42 PM Rs |      | 100.0 |    |    |          |                |    | 10.85 G            |   |            |     |                    | 138.9 u 99.00E+036 -17.03 |        |
|                                                                        |      | 3/4/2011 3:50:42 PM Rs |      | 100.0 |    |    |          |                |    | $33.92 G$ .        |   |            |     |                    | 10.78 u 99.00E+036 -23.94 |        |
| ×<br>$\vert \mathbf{v} \vert$<br>Primary<br>R<br>Serial<br>Measurement |      | 3/4/2011 3:50:43 PM Rs |      | 100.0 |    |    |          |                |    | 7.512 G            |   |            |     |                    | 449.4 u 99.00E+036 13.96  |        |
|                                                                        |      | 3/4/2011 3:50:43 PM Rs |      | 100.0 |    |    |          |                |    | 27.26 G            |   |            |     |                    | 131.4 u 99.00E+036        | -45.67 |
| Range<br>E<br>Auto                                                     |      | 3/4/2011 3:50:44 PM Rs |      | 100.0 |    |    |          |                |    | 9.759 G            |   |            |     | 1.068 m 936.3      |                           | 66.81  |
| Secondary<br>E<br>T <sub>h</sub><br>Measurement                        |      |                        |      |       |    |    |          |                |    |                    |   |            |     |                    |                           |        |
| ×<br>100<br>Frequency                                                  |      |                        |      |       |    |    |          |                |    |                    |   |            |     |                    |                           |        |
|                                                                        |      |                        |      |       |    |    |          |                |    |                    |   |            |     |                    |                           |        |
| Meter Connected                                                        |      |                        |      |       |    |    |          |                |    |                    |   |            |     |                    |                           |        |

<span id="page-26-1"></span>**Figura 1-4** Sofware Agilent GUI Data Logger

O software Agilent GUI Data Logger e seus documentos de suporte (*Ajuda* e *Guia de início rápido*) estão disponíveis para download gratuitamente em http://www.agilent.com/find/hhTechLib.

É possível adquirir um cabo IR-USB U5481A no escritório de vendas Agilent mais perto de você.

<span id="page-27-0"></span>Preparando o medidor LCR

# **Opções de inicialização**

Algumas opções podem ser selecionadas somente enquanto o medidor LCR é inicializado. Essas opções de inicialização estão listadas na tabela abaixo.

Para selecionar uma opção de inicialização, mantenha pressionada a tecla especificada em [Tabela 1-2](#page-27-1) ao LIGAR o medidor LCR  $(\circledS)$ .

| <b>Tecla</b>  | <b>Descrição</b>                                                                                                    |
|---------------|----------------------------------------------------------------------------------------------------|
| Hold<br>Rec   | Testa o LCD.<br>Todos os indicadores são exibidos no LCD. Pressione<br>qualquer tecla para sair desse modo.                                                                                                    |
| Range<br>Aut  | Simula o modo de Desligamento Automático (APO).<br>Pressione qualquer tecla para fazer o medidor LCR retornar<br>à sua operação normal.                                                                                                  |
| Αi            | Verifica a versão do firmware.<br>A versão do firmware do medidor I CR será mostrada na<br>exibição principal. Pressione qualquer tecla para sair desse<br>modo.                                                                         |
| A Null<br>Cal | Executa a correção de Aberto/Curto em todas as<br>frequências e todos os intervalos para o modo de Usuário<br>(OS-User). $^{\left[ 1\right] }$                                                                                           |
|               | Entra no menu Setup.<br>Consulte Capítulo 3, "Opções de configuração,"<br>começando na página 49, para mais informações.<br>Mantenha pressionado $\frac{z_{\text{new}}}{z_{\text{new}}}$ por mais de um segundo para<br>sair desse modo. |

<span id="page-27-1"></span>**Tabela 1-2** Opções de inicialização

[1] A correção de Aberto/Curto requer aproximadamente 1,5 minuto para se concluir.

# <span id="page-28-1"></span><span id="page-28-0"></span>**Aspectos do medidor LCR**

# **Dimensões**

#### **Vista frontal**

<span id="page-28-2"></span>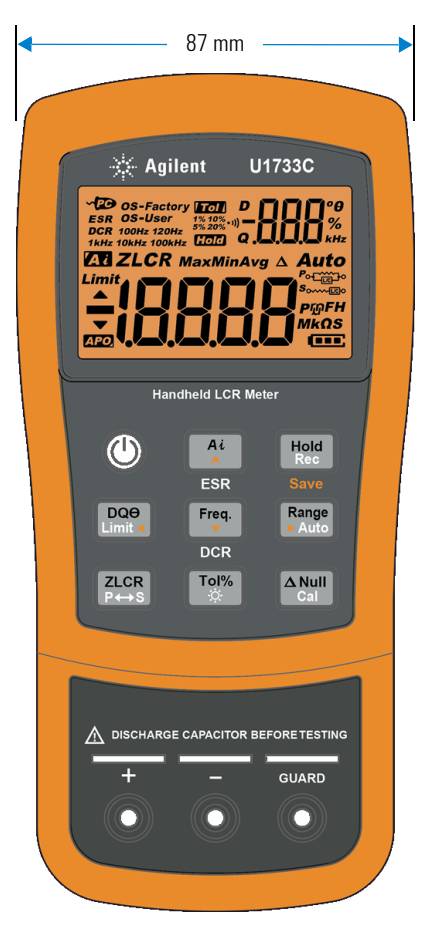

**Figura 1-5** Largura

Aspectos do medidor LCR

### **Vista traseira e lateral**

<span id="page-29-0"></span>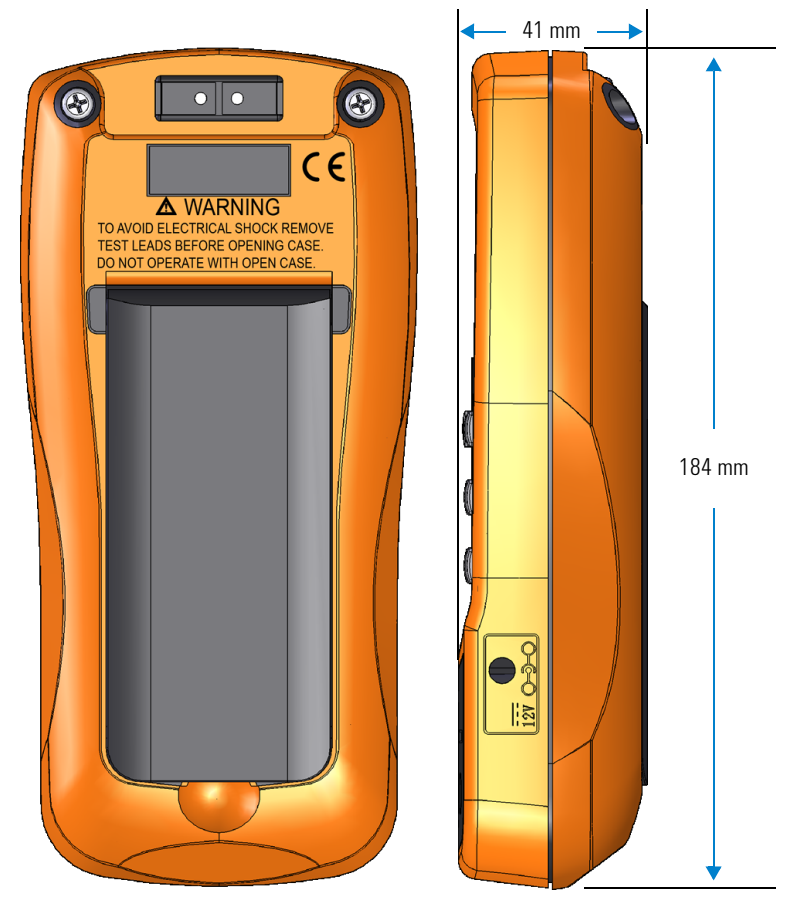

**Figura 1-6** Altura e profundidade

# <span id="page-30-0"></span>**Visão geral**

#### **Painel frontal**

As partes do painel frontal do medidor LCR estão descritas nesta seção. Clique nas páginas "Saiba mais" correspondentes, em [Tabela 1-3](#page-30-2), para mais informações sobre cada parte.

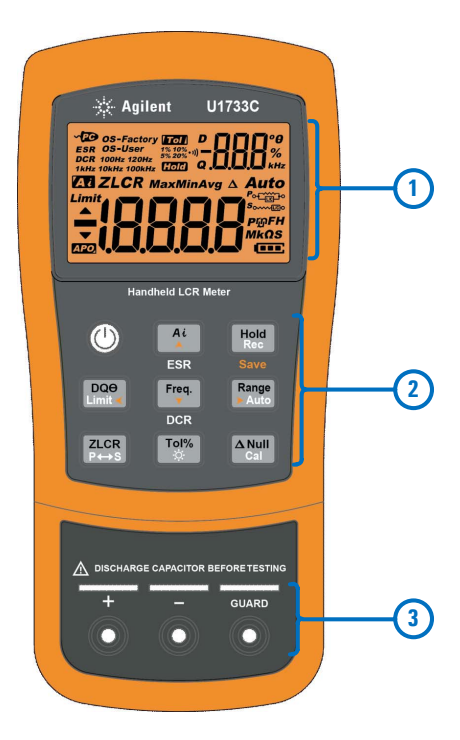

**Figura 1-7** Painel frontal

<span id="page-30-2"></span><span id="page-30-1"></span>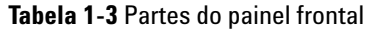

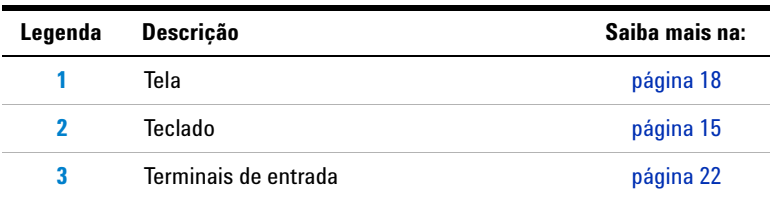

Aspectos do medidor LCR

#### **Painel traseiro**

As partes do painel traseiro do medidor LCR estão descritas nesta seção. Clique nas páginas "Saiba mais" correspondentes, em [Tabela 1-4](#page-31-1), para mais informações sobre cada parte.

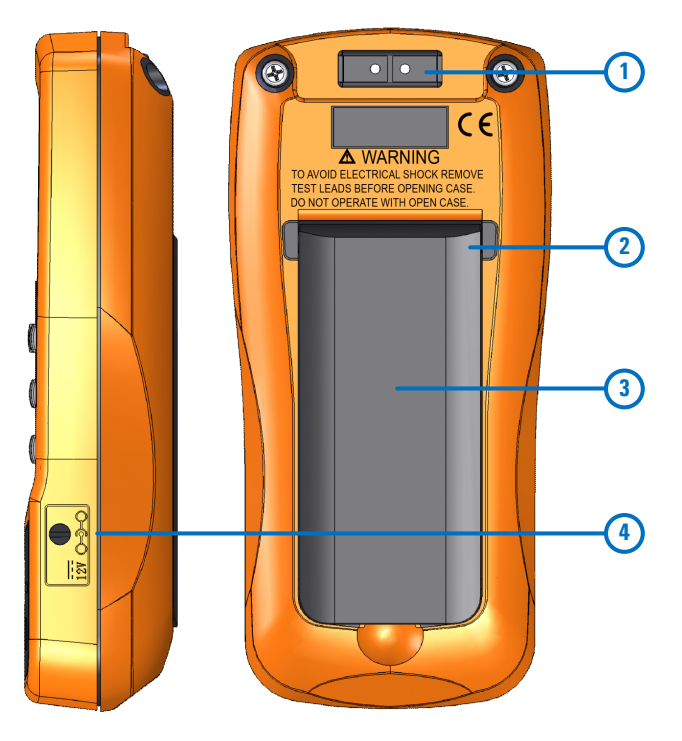

<span id="page-31-0"></span>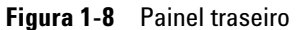

<span id="page-31-1"></span>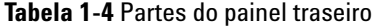

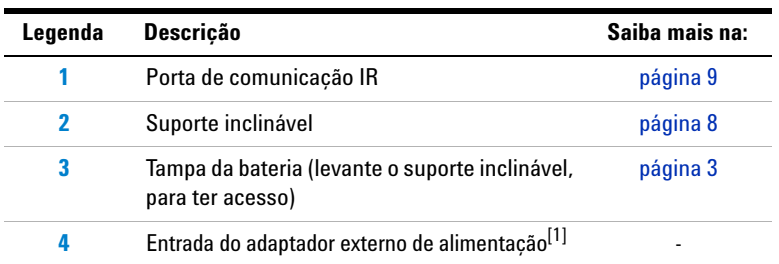

[1] A tomada de entrada do adaptador de alimentação externo exige uma tensão de entrada de +12 VCC.

# <span id="page-32-0"></span>**Teclado**

A operação de cada tecla é explicada abaixo. Pressionar uma tecla habilita uma função, exibe um símbolo relacionado e emite um bipe.

A função de cada tecla do U1731C/U1732C/U1733C (mostradas na [Figura 1-7](#page-30-1)) é descrita em [Tabela 1-5](#page-32-1). Clique nas páginas "Saiba mais" correspondentes, em [Tabela 1-5,](#page-32-1) para mais informações sobre cada função.

#### <span id="page-32-1"></span>**Tabela 1-5** Funções do teclado

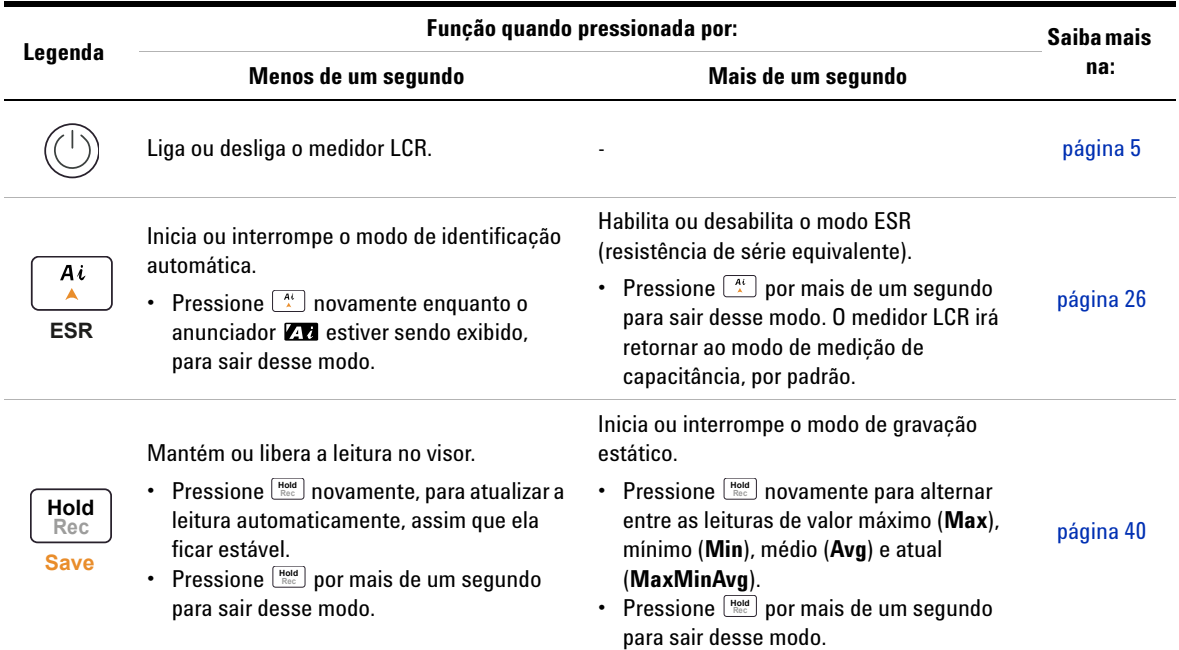

Aspectos do medidor LCR

### **Tabela 1-5** Funções do teclado (continuação)

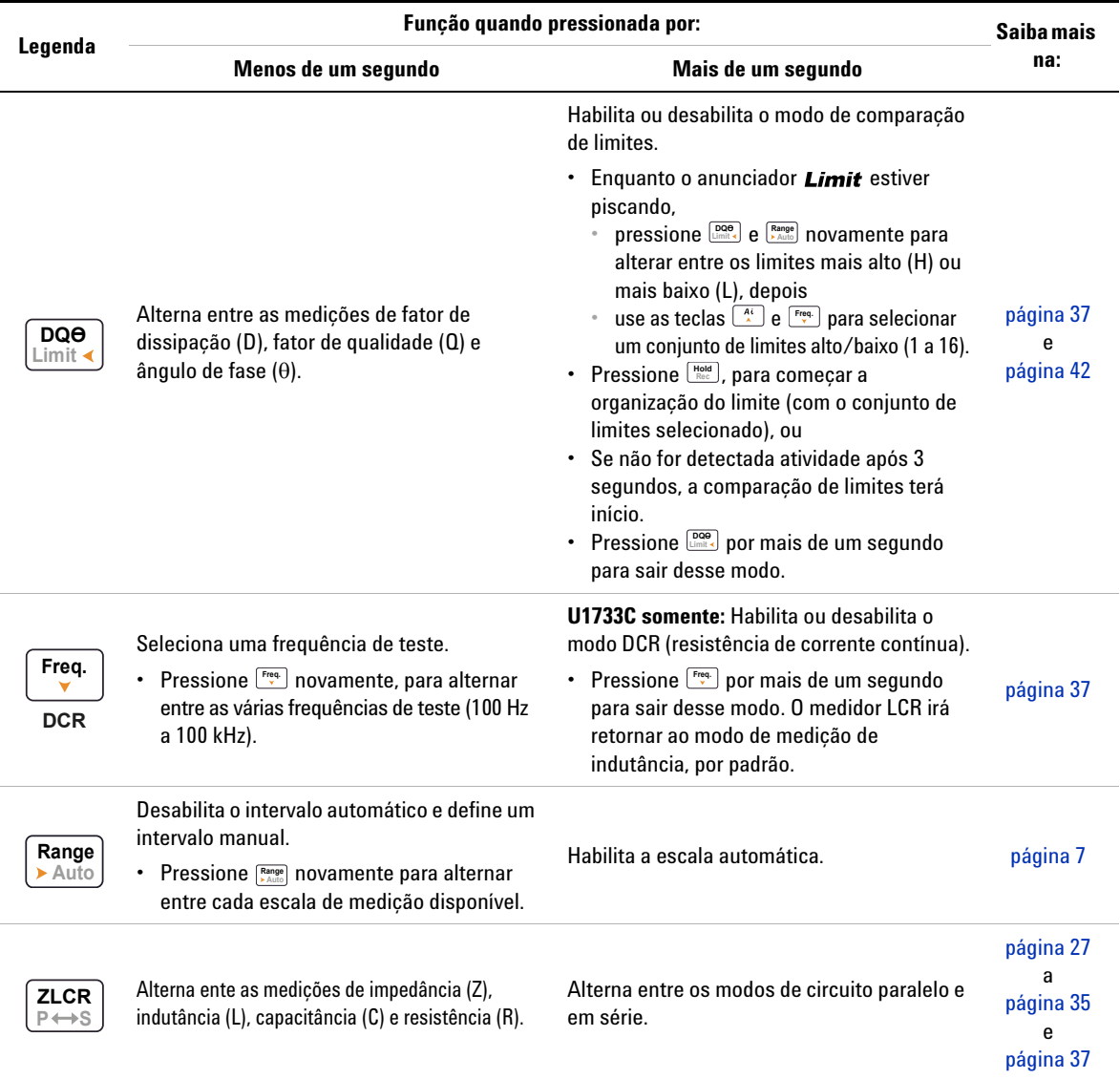

Aspectos do medidor LCR

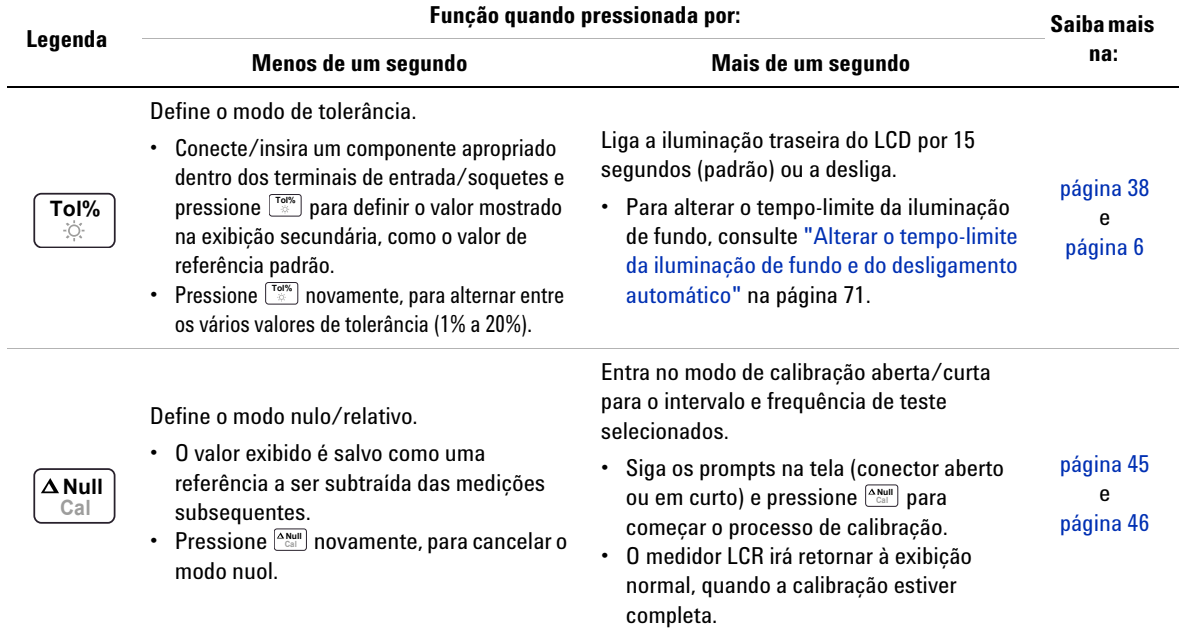

### **Tabela 1-5** Funções do teclado (continuação)

**Guia do usuário do U1731C/U1732C/U1733C 17**

<span id="page-35-0"></span>Aspectos do medidor LCR

# **Tela**

Nesta seção, descrevem-se as funções a que cada anunciador da tela do seu medidor LCR é associado. Consulte também ["Unidades de medição" na página 21,](#page-38-1) para ver uma lista dos sinais de notaçãos de medição disponíveis.

#### **Mostradores gerais do visor**

Os indicadores gerais do mostrador do medidor LCR estão descritos na tabela abaixo.

Cada anunciador de exibição da tela do U1731C/U1732C/U1733C (mostrado na [Figura 1-7](#page-30-1)) é descrito em [Tabela 1-6.](#page-35-1) Clique nas páginas "Saiba mais" correspondentes, em [Tabela 1-6](#page-35-1), para mais informações sobre cada anunciador.

#### <span id="page-35-1"></span>**Tabela 1-6** Indicadores gerais

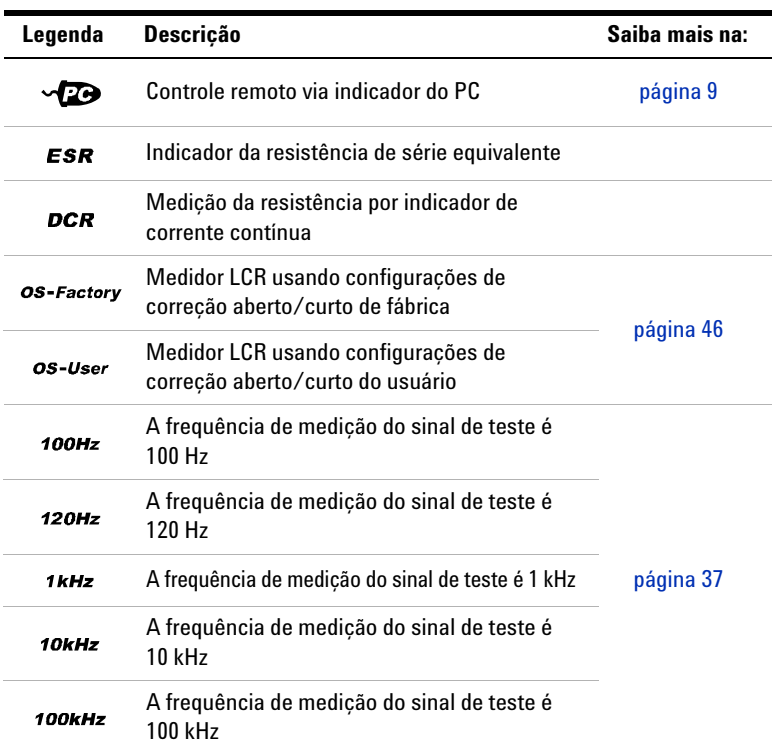
#### **Introdução 1**

Aspectos do medidor LCR

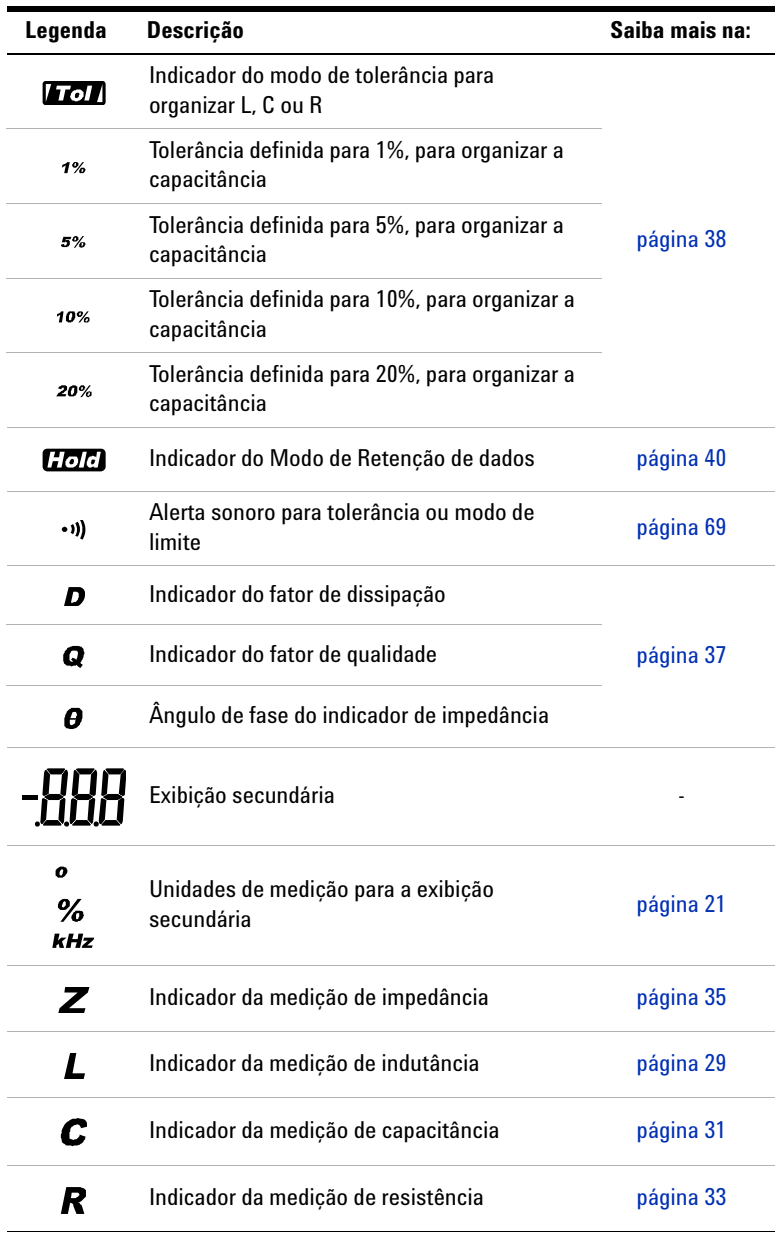

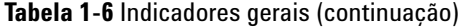

#### **1 Introdução**

Aspectos do medidor LCR

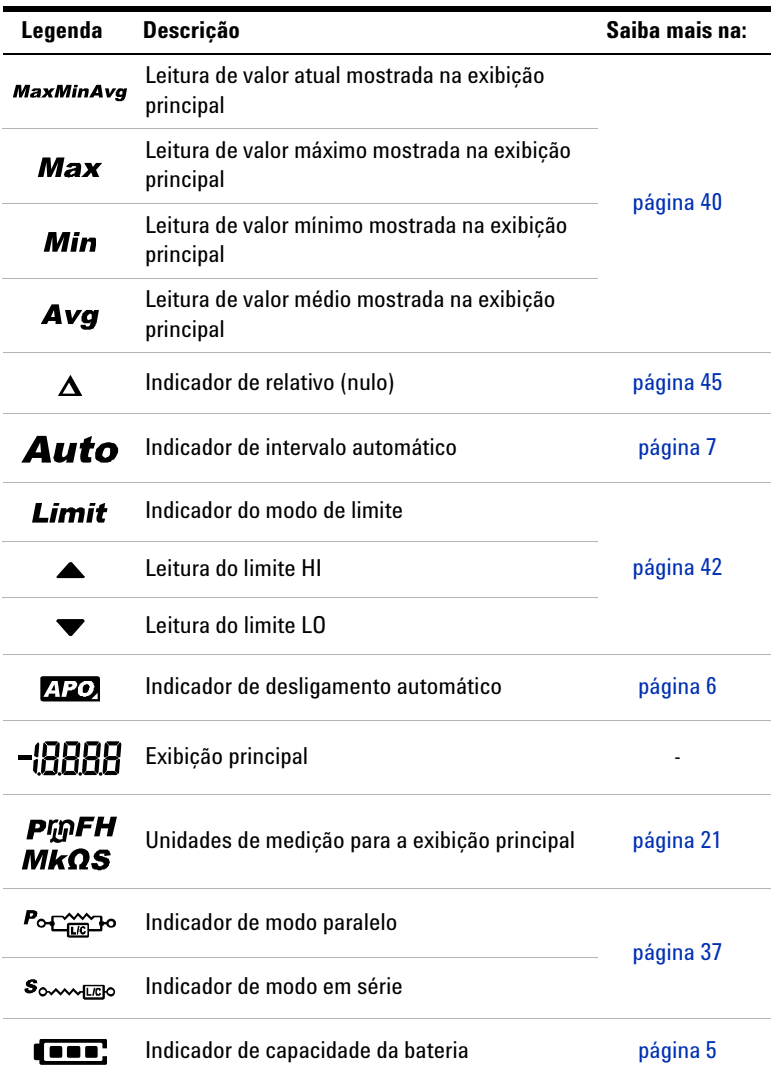

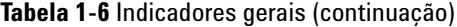

#### <span id="page-38-0"></span>**Unidades de medição**

Os sinais e notações disponíveis para cada função de medição em seu medidor LCR estão descritos na [Tabela 1-7.](#page-38-1) As unidades listadas abaixo são aplicáveis às medições da exibição principal do seu medidor LCR.

| Sinal/Notação                      | Descrição                                                   |                                            |
|------------------------------------|-------------------------------------------------------------|--------------------------------------------|
| M                                  | Mega                                                        | 1E+06 (1000000)                            |
| k                                  | quilo                                                       | 1E+03 (1000)                               |
| m                                  | mili                                                        | $1E-03(0,001)$                             |
| μ                                  | micro                                                       | 1E-06 (0,000001)                           |
| n                                  | nano                                                        | 1E-09 (0,000000001)                        |
| р                                  | pico                                                        | 1E-12 (0,000000000001)                     |
| $\circ$                            | Grau, unidade para a medição de ângulo de fase              |                                            |
| $\%$                               | Porcentagem, unidade para a medição de tolerância           |                                            |
| $\mu$ H, mH, H                     | Henry, unidades para a medição de indutância                |                                            |
| $pF$ , n $F$ , $\mu$ $F$ , m $F$   | Farad, unidades para medição de capacitância                |                                            |
| $\Omega$ , k $\Omega$ , M $\Omega$ | Ohm, unidades para a medição de resistência e<br>impedância |                                            |
| kHz, Hz                            |                                                             | Hertz, unidades para medição de frequência |

<span id="page-38-1"></span>**Tabela 1-7** Exibição de unidades de medição

Aspectos do medidor LCR

### **Terminais de entrada**

As conexões de terminal e soquete do seu medidor LCR são descritas na tabela abaixo.

**AVISO Para evitar danos a este instrumento, não exceda os limites de entrada. Não aplique tensão aos terminais de entrada. Descarregue o capacitor antes do teste.**

#### **Tabela 1-8** Conexões de terminal de entrada/soquete

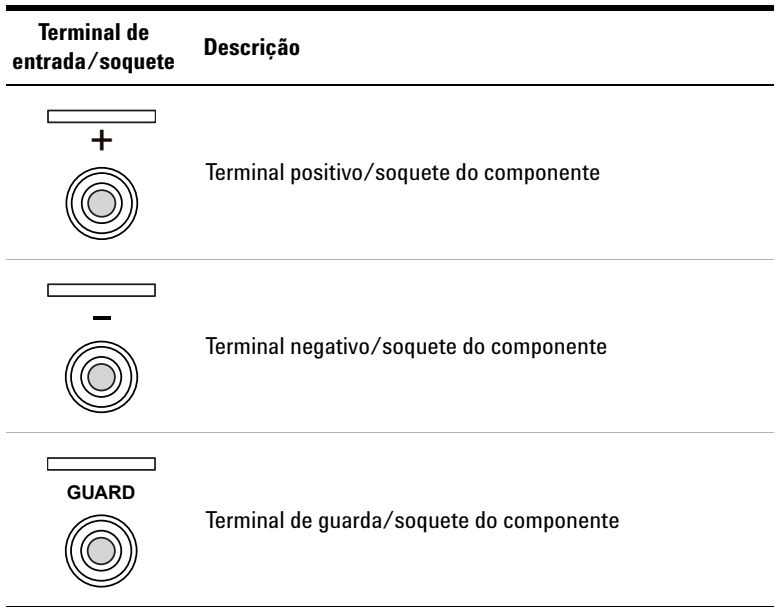

# **Limpar o medidor LCR**

**AVISO Para evitar choques elétricos ou danos ao medidor LCR, certifique-se de que o interior do instrumento esteja sempre seco.**

> A sujeira ou a umidade nos terminais pode distorcer as leituras. Siga as instruções abaixo para limpar o medidor LCR.

- **1** Desligue o medidor LCR e remova os fios de teste.
- **2** Vire-o ao contrário e sacuda a sujeira acumulada nos terminais.
- **3** Limpe o corpo do aparelho com um pano úmido e detergente neutro; não use abrasivos nem solventes.
- **4** Limpe os contatos de cada terminal com um cotonete limpo umedecido em álcool.

#### **1 Introdução**

Limpar o medidor LCR

#### **ESTA PÁGINA FOI DEIXADA EM BRANCO PROPOSITALMENTE**

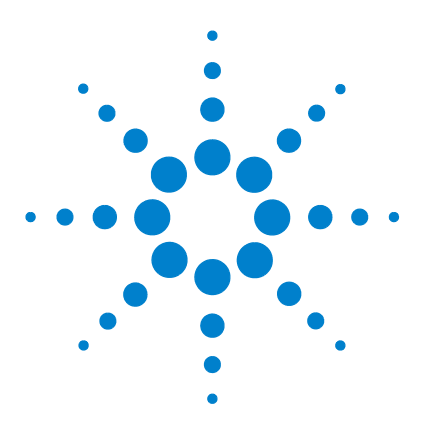

**U1731C/U1732C/U1733C Medidor LCR portátil Guia do usuário**

# **Recursos e funções**

**2**

[Fazer medições 26](#page-43-0) [Função de identificação automática \(Ai\) 26](#page-43-1) [Medição de indutância \(L\) 29](#page-46-1) [Medir a capacitância \(C\) 31](#page-48-1) [Medir a resistência \(R\) 33](#page-50-1) [Medir a impedância \(Z\) 35](#page-52-1) [Medir o fator de dissipação/fator de qualidade/ângulo de fase](#page-54-2)   $(D/Q/\theta)$  $(D/Q/\theta)$  37 [Alterar a frequência de teste 37](#page-54-3) [Selecionar modo de circuito em paralelo/série \(P/S\) 37](#page-54-4) [Configurar a tolerância de referência padrão \(Tol%\) 38](#page-55-1) [Habilitar medições de ESR 39](#page-56-0) [Habilitar medições DCR 39](#page-56-1) [Recursos adicionais 40](#page-57-2) [Congelar a exibição \(Hold\) 40](#page-57-3) [Habilitar o modo de gravação estática \(Rec\) 40](#page-57-4) [Configurar a comparação de limites superior/inferior \(Limit\) 42](#page-59-1) [Realizar medições relativas \(Nulo\) 45](#page-62-1) [Executar a calibração de aberto/curto \(Cal\) 46](#page-63-0)

Este capítulo contém informações detalhadas sobre os recursos e funções do medidor LCR.

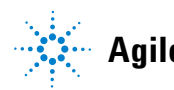

# <span id="page-43-1"></span><span id="page-43-0"></span>**Fazer medições**

# **Função de identificação automática (***Ai***)**

Pressione  $\left\lceil \frac{a_i}{b} \right\rceil$  para identificar automaticamente a medição apropriada para o dispositivo sob teste (DUT).

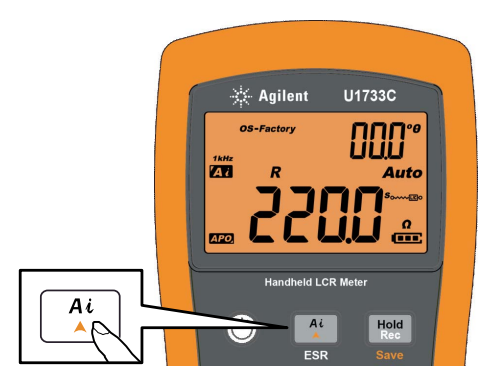

**Figura 2-1** Usar a função *Ai*

O anunciador **77** irá piscar enquanto o medidor LCR identifica o DUT e

- **•** seleciona uma medição adequada na exibição principal (L, C ou R) e na secundária (D, Q ou  $\theta$ ),
- **•** seleciona um intervalo adequado, e
- **•** seleciona um modo de medição adequado (série ou paralelo).

**NOTA** A função *Ai* ajuda a identificar automaticamente as medições L, C e R, de acordo com o ângulo de impedância detectado no DUT. Consulte [Tabela 2-1,](#page-44-0) para ver as regras dos ângulos de fase.

> A condição do ângulo de fase padrão é definida para 10°. Você pode alterar esse ângulo no menu Setup, de 5° a 45°. Consulte ["Alterar a condição de](#page-78-0)  [ângulo de fase da função Ai" na página 61](#page-78-0), para mais informações.

O modo de medição (série ou paralelo) será identificado automaticamente a partir da direção do intervalo automático.

[Tabela 2-2,](#page-44-1) [Tabela 2-3](#page-45-0) e [Tabela 2-4](#page-45-1) listam as regras de série/paralelo usadas.

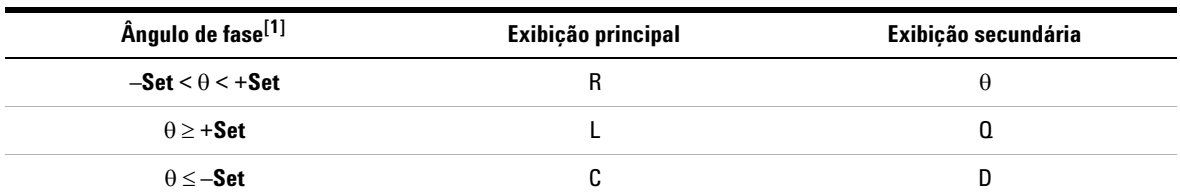

<span id="page-44-0"></span>**Tabela 2-1** Regras de ângulo de fase da identificação automática

[1] Em que **±Set** é o ângulo de fase selecionado.

<span id="page-44-1"></span>**Tabela 2-2** Regras de identificação automática em série/paralelo para medições de resistência

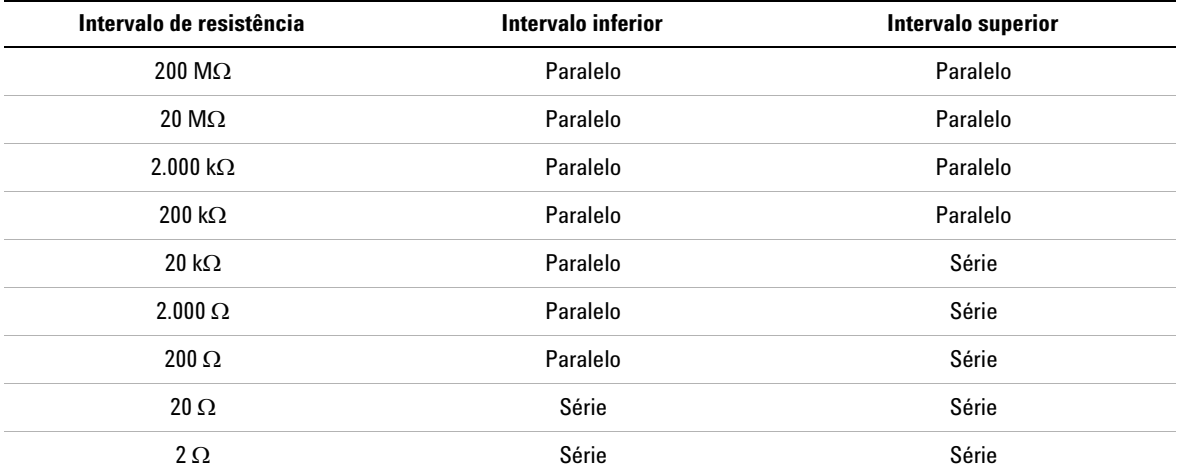

#### **2 Recursos e funções**

Fazer medições

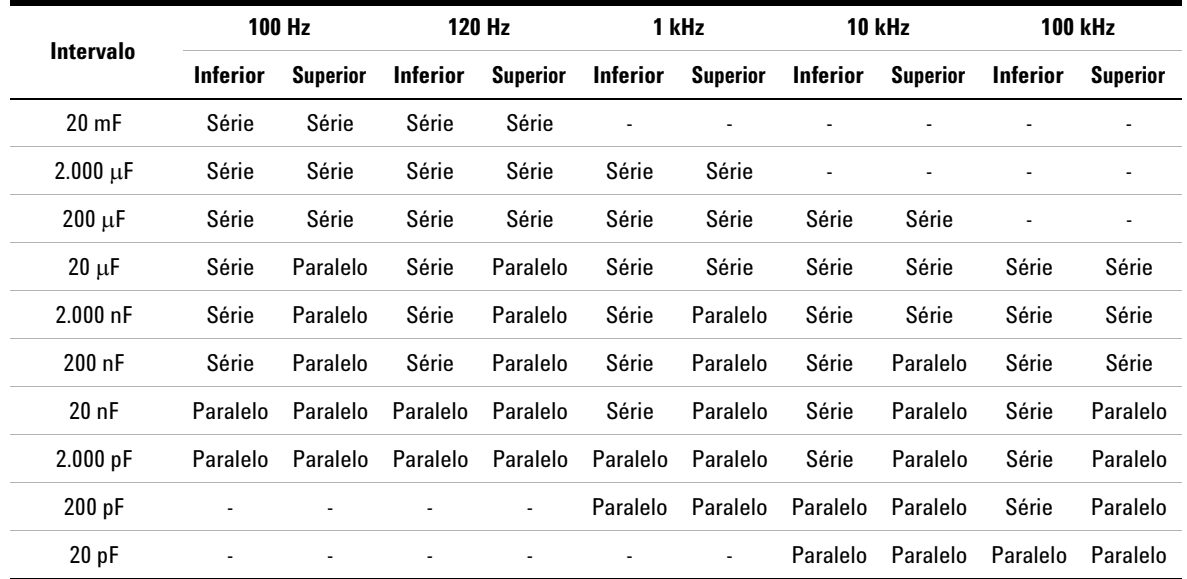

<span id="page-45-0"></span>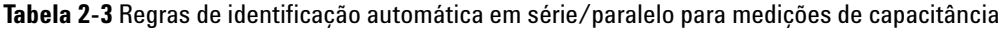

<span id="page-45-1"></span>**Tabela 2-4** Regras de identificação automática em série/paralelo para medições de indutância

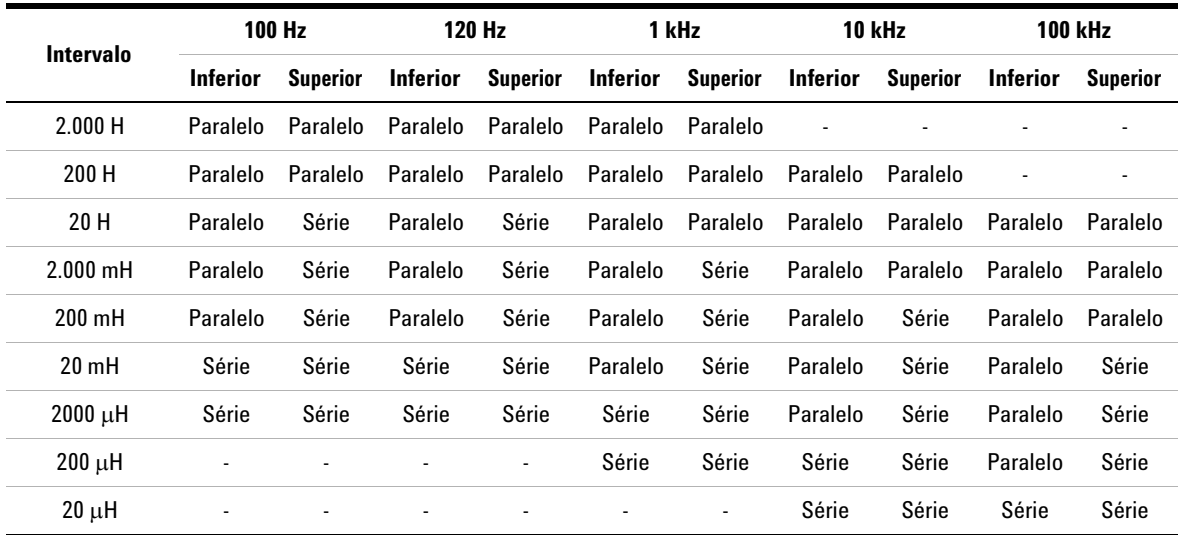

# <span id="page-46-1"></span><span id="page-46-0"></span>**Medição de indutância (L)**

Configure o medidor LCR para medir a indutância conforme [Figura 2-3.](#page-47-0)

**NOTA** Recomendamos que você execute a calibração com fio aberto ou em curto (consulte [página 46\)](#page-63-0) antes de testar, para conseguir a precisão ideal para todas as medições de indutância, capacitância e resistência nos intervalos mais altos e nos mais baixos.

- **1** Pressione a tecla  $\circled{0}$  para ligar o medidor LCR.
- **2** Pressione Figure para selecionar a frequência de teste adequada, e
	- **i** pressione  $\left[\frac{a}{b}\right]$  para habilitar a função de identificação automática; ou
	- **ii** pressione  $\left[\frac{\pi c}{\pi c} \right]$  para selecionar a medição de indutância.

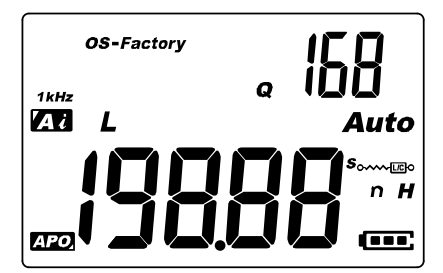

**Figura 2-2** Medição de indutância com fator Q

- **3** Insira um indutor no soquete do componente ou conecte o clipe de teste aos fios do componente, conforme necessário.
- **4** Pressione para alterar a medição da exibição secundária **Limit DQO** $(D, Q \text{ ou } \theta)$ .
- **5** Leia os dados exibidos.

#### **2 Recursos e funções**

Fazer medições

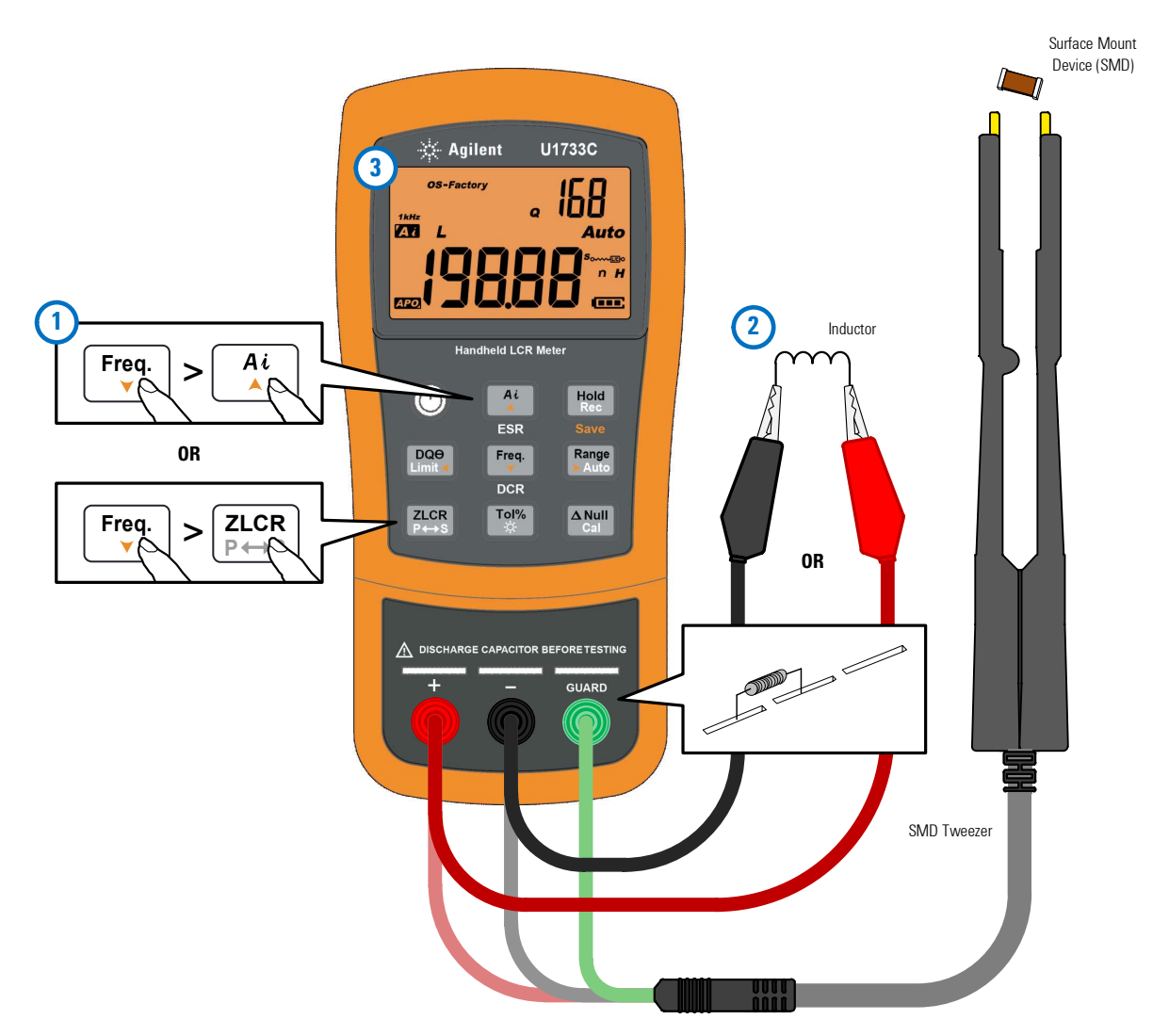

<span id="page-47-0"></span>**Figura 2-3** Medir a indutância

# <span id="page-48-1"></span><span id="page-48-0"></span>**Medir a capacitância (C)**

Configure o medidor LCR para medir a capacitância conforme [Figura 2-5.](#page-49-0)

#### **AVISO Para evitar os riscos de choque elétrico, descarregue o capacitor a ser testado antes da medição.**

- **1** Pressione a tecla  $\circledcirc$  para ligar o medidor LCR.
- **2** Pressione  $\begin{bmatrix} \begin{bmatrix} \text{freq} \end{bmatrix} \end{bmatrix}$  para selecionar a frequência de teste adequada, e
	- **i** pressione  $\left[\frac{a}{k}\right]$  para habilitar a função de identificação automática; ou
	- **ii** pressione  $\frac{a\cos\theta}{\cos\theta}$  para selecionar a medição de capacitância.

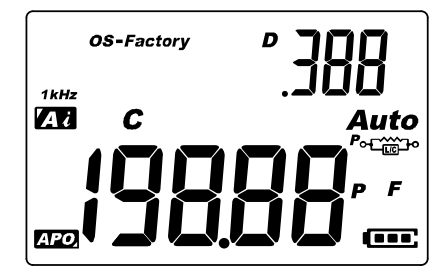

**Figura 2-4** Medição de capacitância com fator D

- **3** Insira um capacitor no soquete do componente ou conecte o clipe de teste aos fios do componente, conforme necessário.
- **4** Pressione para alterar a medição da exibição secundária **Limit DQO** $(D, Q \text{ ou } \theta)$ .
- **5** Leia os dados exibidos.

#### **2 Recursos e funções**

Fazer medições

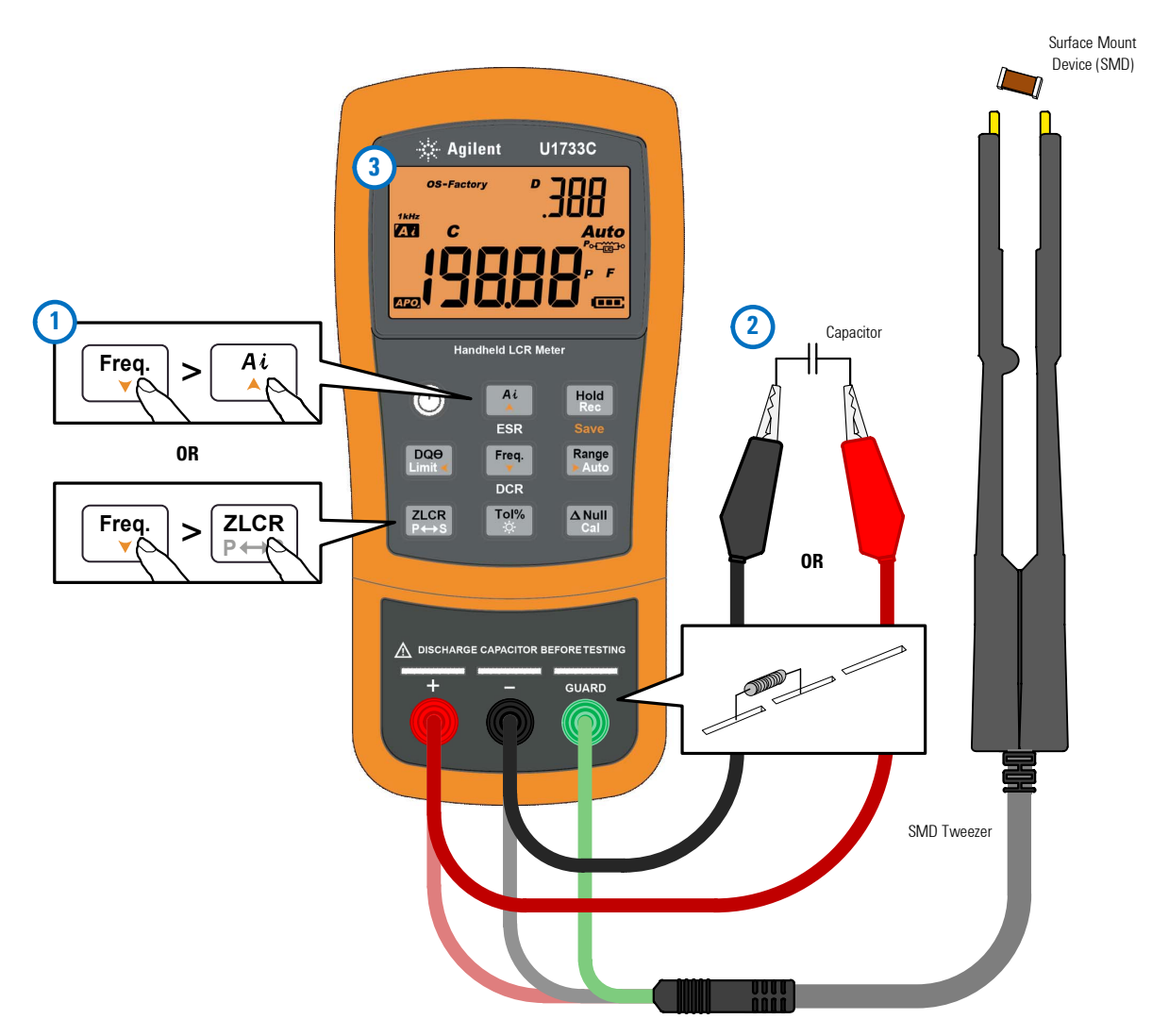

<span id="page-49-0"></span>**Figura 2-5** Medir a capacitância

# <span id="page-50-1"></span><span id="page-50-0"></span>**Medir a resistência (R)**

Configure o medidor LCR para medir a resistência conforme [Figura 2-7.](#page-51-0)

**CUIDADO** Para evitar possíveis danos ao medidor LCR ou ao equipamento sendo submetido ao teste, desconecte a alimentação do circuito e descarregue todos os capacitores de alta tensão antes de medir a resistência.

- **1** Pressione a tecla  $\circledcirc$  para ligar o medidor LCR.
- **2** Pressione  $\begin{bmatrix} \overline{r_{\varphi}} \\ \overline{r_{\varphi}} \end{bmatrix}$  para selecionar a frequência de teste adequada, e
	- **i** pressione  $\lceil \frac{a}{b} \rceil$  para habilitar a função de identificação automática; ou
	- **ii** pressione  $\frac{a \cdot \alpha}{\beta + \beta}$  para selecionar a medição de resistência.

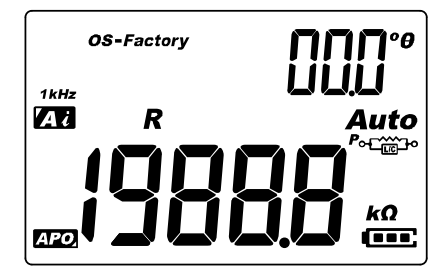

**Figura 2-6** Medição da resistência

- **3** Insira um resistor no soquete do componente ou conecte o clipe de teste aos fios do componente, conforme necessário.
- **4** Leia o mostrador.

#### **2 Recursos e funções**

Fazer medições

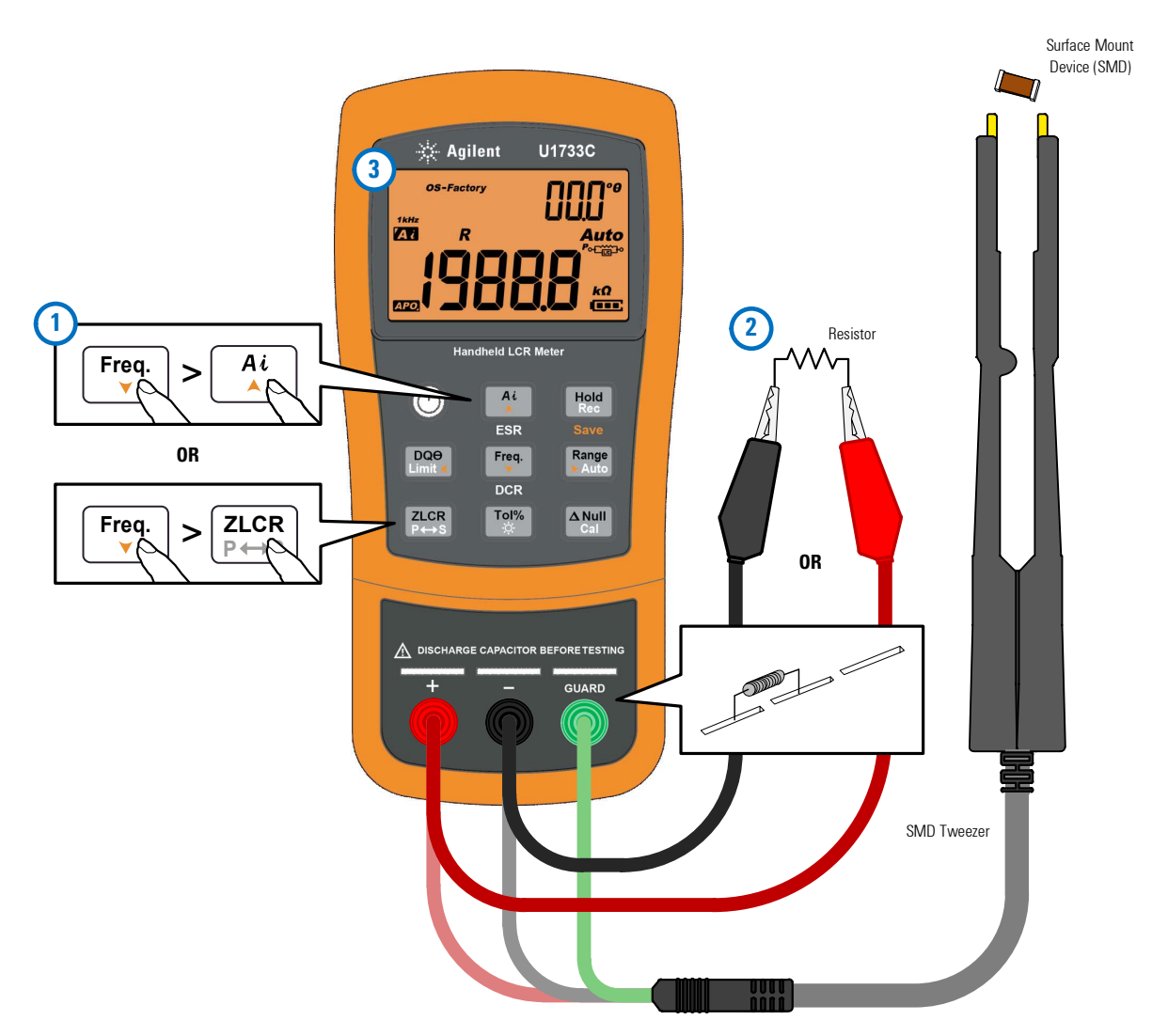

<span id="page-51-0"></span>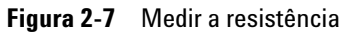

# <span id="page-52-1"></span><span id="page-52-0"></span>**Medir a impedância (Z)**

Todos os componentes de circuito, resistores, capacitores e indutores têm componentes parasíticos. Eles incluem, por exemplo, resistência indesejada em capacitores, capacitância indesejada em indutores e indutância indesejada em resistores. Assim, os componentes simples devem ser modelados como impedâncias complexas.

Configure o medidor LCR para medir a impedância conforme [Figura 2-9.](#page-53-0)

**NOTA** Para saber mais sobre as teorias de medição de impedância, consulte o *Impedância*. Este documento pode ser baixado no nosso site, em http://www.agilent.com/find/lcrmeters.

- **1** Pressione a tecla  $\circledcirc$  para ligar o medidor LCR.
- **2** Pressione  $\begin{bmatrix} \overline{f_{\text{req}}}, \\ \overline{g} \end{bmatrix}$ , para selecionar uma frequência de teste adequada, e pressione  $\left[\frac{\text{zcc}}{\text{y}+\text{y}\right]}\right]$ , para selecionar a medição de impedância.

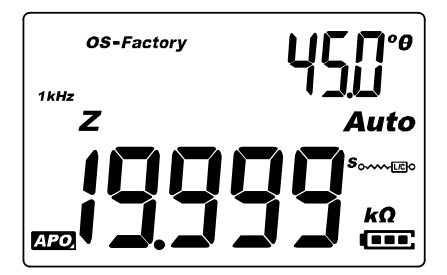

**Figura 2-8** Medição de impedância com theta

**3** Insira um componente no soquete do componente ou conecte o clipe de teste aos fios do componente, conforme necessário.

- **4** Pressione para alterar a medição da exibição secundária **Limit DQO**  $(D, Q \text{ ou } \theta)$ .
- **5** Leia os dados exibidos.

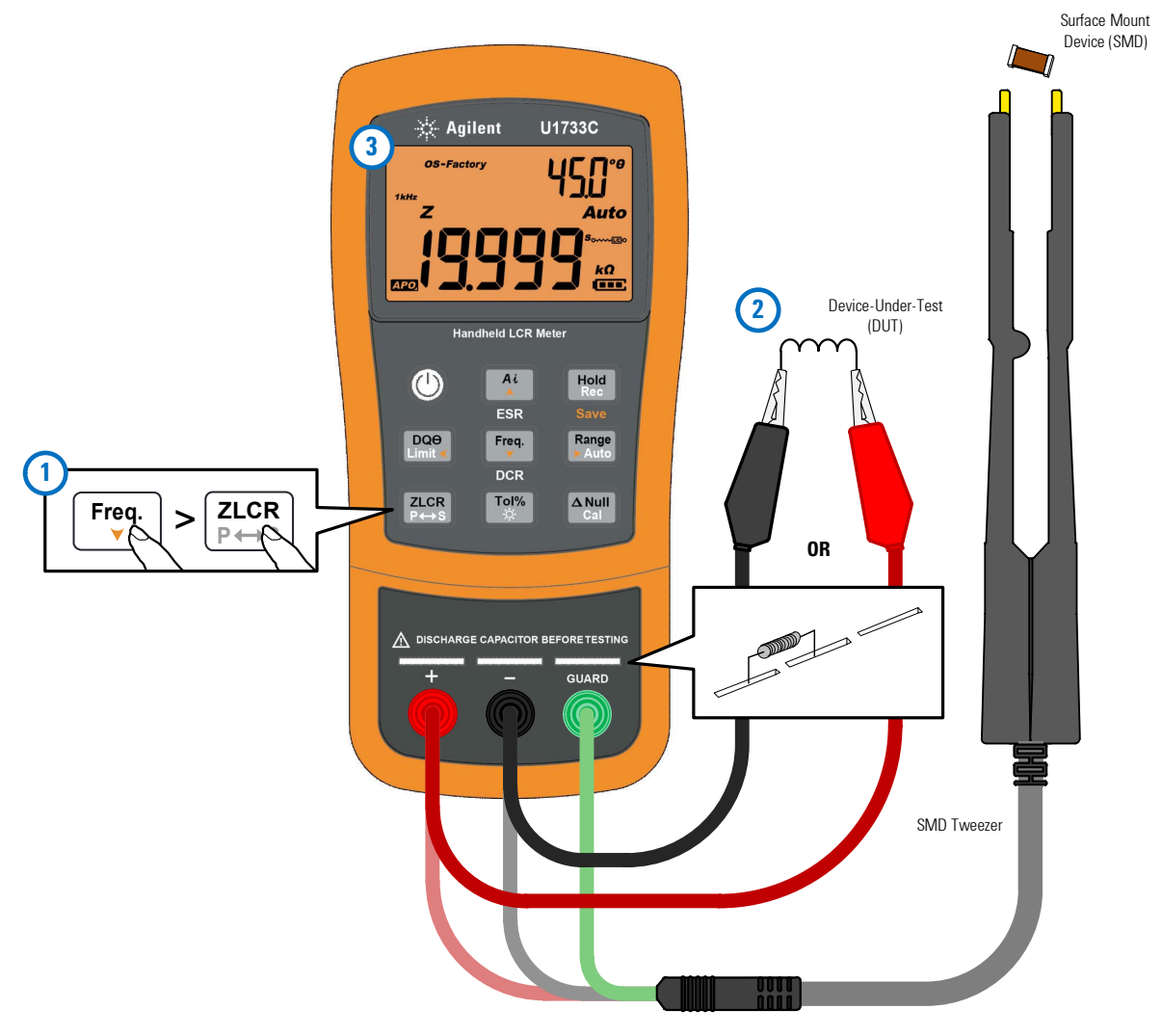

<span id="page-53-0"></span>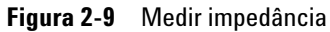

# <span id="page-54-2"></span><span id="page-54-0"></span>**Medir o fator de dissipação/fator de qualidade/ângulo de fase (D/Q/)**

Os valores do fator de dissipação (D), do fator de qualidade (Q)  $e$  do ângulo de fase  $(\theta)$  podem ser exibidos alternadamente, pressionando-se a tecla quando o medidor LCR for definido **Limit DQO** para o modo de indutância, capacitância ou impedância.

Essa configuração não se aplica à medição DCR.

#### <span id="page-54-3"></span>**Alterar a frequência de teste**

A frequência de teste é definida como 1 kHz por padrão. Pressione a tecla  $\left[\begin{smallmatrix}\mathsf{Freq}_\mathsf{t}\end{smallmatrix}\right]$  para selecionar a frequência de teste desejada.

| Modelo | 100 Hz | 120 Hz | 1 kHz | <b>10 kHz</b> | <b>100 kHz</b> |
|--------|--------|--------|-------|---------------|----------------|
| U1731C |        |        |       | ۰             | ۰              |
| U1732C |        |        | v     |               |                |
| U1733C |        |        |       |               |                |

**Tabela 2-5** Frequências de teste disponíveis

### <span id="page-54-4"></span><span id="page-54-1"></span>**Selecionar modo de circuito em paralelo/série (P/S)**

O medidor LCR pode mostrar os dados dos modos em paralelo  $(P \circ \text{Lip}^{\text{max}})$  ou em série ( $S_{\text{conv}}$ <sub> $\text{E}$ 80), para todos os intervalos.</sub>

Pressione a tecla  $\frac{z\cos x}{z\cos y}$  por mais de 1 segundo, para alternar entre os modos em paralelo ou em série.

O modo em série é a configuração-padrão. Você pode, entretanto, alterar esse comportamento de inicialização, no menu Setup. Consulte ["Alterar o comportamento de](#page-71-0)  [inicialização" na página 54](#page-71-0), para mais informações sobre como alterar o modo de medição padrão (paralelo ou série), para ciclos de inicializações posteriores.

# <span id="page-55-1"></span><span id="page-55-0"></span>**Configurar a tolerância de referência padrão (Tol%)**

As escalas de tolerância disponíveis são de 1%, 5%, 10% e 20%.

Para entrar no modo de tolerância, insira o componente apropriado como um valor padrão no soquete ou conecte o clipe de teste componente aos fios de teste do componente e pressione a tecla  $\frac{d}{d}$  para definir o valor como a tolerância de referência padrão.

De modo semelhante, qualquer valor que apareça na exibição, como Hold ou Max/Min/Avg (Rec), pode ser usado como um valor padrão para classificar componentes. Pressione **Tol%** novamente para alternar entre as tolerâncias de 1%, 5%, 10% e 20%, conforme o desejado.

Essa função foi desenvolvida para a classificação conveniente dos componentes. Quando o componente em teste exceder a tolerância configurada, serão emitidos três sons. Por outro lado, um som único indica que o componente está dentro da tolerância configurada.

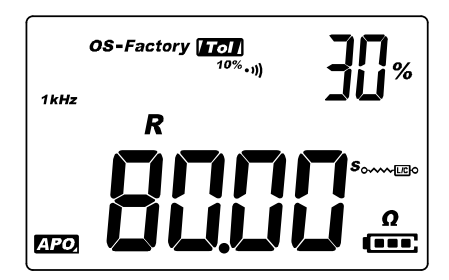

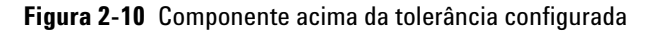

- **NOTA •** O modo de tolerância não pode ser ativado se o visor mostrar DL ou quando o valor da capacitância em teste estiver abaixo de 50 contagens.
	- **•** O modo de tolerância está disponível somente para intervalo manual; assim, a ativação, com o aparelho em intervalo automático, automaticamente irá configurar o aparelho para intervalo manual.

### <span id="page-56-0"></span>**Habilitar medições de ESR**

Pressione  $\left[\frac{a_i}{\lambda}\right]$ , por mais de 1 segundo, para selecionar a medição ESR. Use a medição ESR para medir a resistência em série equivalente do capacitor, independente da capacitância.

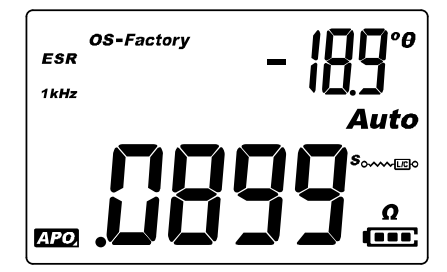

**Figura 2-11** Medição de ESR com theta

Pressione  $\left[\begin{array}{c} \ast \\ \ast \end{array}\right]$  por mais de um segundo para sair desse modo.

### <span id="page-56-1"></span>**Habilitar medições DCR**

Pressione  $\left[\begin{smallmatrix} \text{Freq} \\ \bullet\end{smallmatrix}\right]$ , por mais de 1 segundo, para selecionar a medição DCR. A medição DCR mede a resistência de um componente desconhecido por 1 VCC.

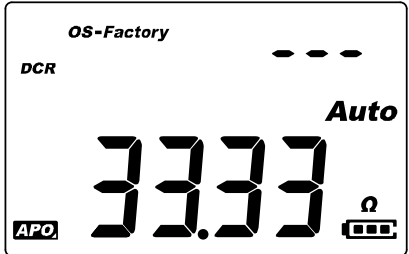

**Figura 2-12** Medição DCR

Pressione Freq.<sup>1</sup> por mais de um segundo para sair desse modo.

# <span id="page-57-3"></span><span id="page-57-2"></span>**Recursos adicionais**

# <span id="page-57-0"></span>**Congelar a exibição (Hold)**

Para congelar a exibição de qualquer função, pressione a tecla **Exactle 3**. O anunciador **COL** aparece no visor, enquanto a função Hold está ativa.

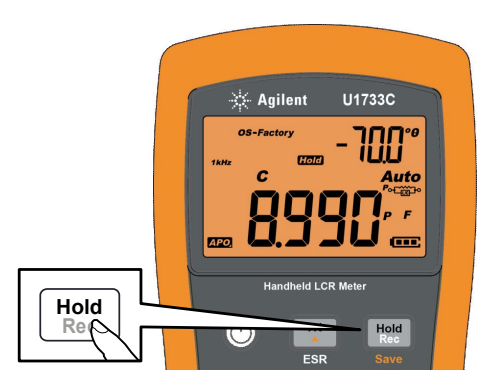

**Figura 2-13** Usar a função Hold

Pressione novamente, para atualizar a leitura **Rec Hold** automaticamente, assim que ela ficar estável. O anunciador pisca, enquanto espera que a leitura fique estável.

Pressione por mais de 1 segundo para sair da função Hold. **Rec Hold**

# <span id="page-57-4"></span><span id="page-57-1"></span>**Habilitar o modo de gravação estática (Rec)**

O modo de gravação estática armazena os valores de entrada máximo, mínimo e médio, durante uma série de medições, na memória do medidor LCR.

Quando a entrada fica abaixo do valor mínimo gravado ou acima do valor máximo gravado, o medidor LCR emite um bipe e grava o novo valor. O medidor LCR também calcula uma média de todas as leituras tomadas desde que o modo de gravação estática foi ativado.

No mostrador do medidor LCR, você pode ver estes dados estatísticos para qualquer conjunto de leituras:

- **•** Max: leitura máxima desde que o modo de gravação estática foi habilitado
- **•** Min: leitura mínima desde que o modo de gravação estática foi habilitado
- **•** Avg: média de todas as leituras desde que a gravação estática foi habilitada
- **•** MaxMinAvg: leitura atual (valor do sinal de entrada real)

Pressione a tecla  $\left[\begin{smallmatrix} \text{Hoff} \ \text{Roff} \end{smallmatrix}\right]$  por mais de um segundo para entrar no modo de gravação estática.

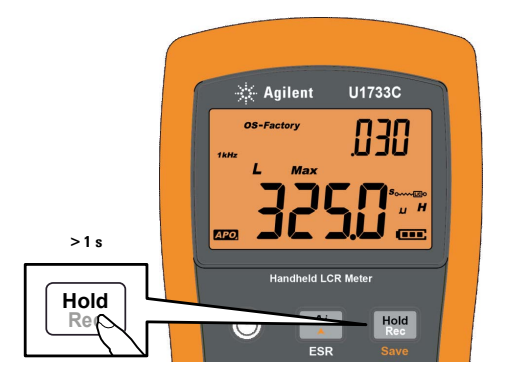

**Figura 2-14** Usar a função Rec

Pressione  $\begin{bmatrix} \frac{H\text{old}}{R\text{sec}} \end{bmatrix}$  novamente para alternar entre os valores de entrada Max, Min, Avg ou MaxMinAvg (atual).

Para sair deste modo, mantenha pressionada a tecla  $\left[\begin{smallmatrix} \text{Hödd} \ \text{Ric} \end{smallmatrix}\right]$  por mais de um segundo.

- **NOTA •** A gravação estática captura apenas valores estáveis e atualiza a memória; ela não grava valores de sobrecarga ( $\mathbb{G}$ L) para quaisquer das funções de LCR. Além disso, o medidor de LCR não grava valores abaixo de 50 contagens na medição de capacitância.
	- **•** O modo de gravação estática está disponível somente para intervalo manual; assim, a ativação, com o aparelho em intervalo automático, automaticamente irá configurar o aparelho para intervalo manual.

### <span id="page-59-1"></span><span id="page-59-0"></span>**Configurar a comparação de limites superior/inferior (Limit)**

A função de comparação de limites superior e inferior ajuda você a organizar os componentes facilmente. Há 32 conjuntos de limites disponíveis (16 definidos de fábrica e 16 que podem ser definidos pelo usuário).

O medidor LCR irá usar os conjuntos de fábrica, por padrão. Você pode configurar o medidor LCR para usar os conjuntos do usuário logo na inicialização, no menu Setup. Consulte ["Alterar](#page-80-0)  [a categoria e o conjunto do limite de inicialização" na página 63,](#page-80-0) para mais informações.

[Tabela 2-6](#page-59-2) mostra os valores de limite padrão de fábrica para cada conjunto.

| Conjunto         | Limite superior (H) | Limite inferior (L) |
|------------------|---------------------|---------------------|
| F <sub>01</sub>  | 1.000               | 900                 |
| F02              | 1.200               | 1.080               |
| F <sub>03</sub>  | 1.500               | 1.350               |
| F04              | 1.800               | 1.620               |
| F <sub>0</sub>   | 2.200               | 1.980               |
| F <sub>06</sub>  | 2.700               | 2.430               |
| F <sub>0</sub> 7 | 3.300               | 2.970               |
| F <sub>08</sub>  | 3.900               | 3.510               |
| F <sub>09</sub>  | 4.700               | 4.230               |

<span id="page-59-2"></span>**Tabela 2-6** Valores dos limites superior e inferior padrão de fábrica

| Conjunto        | Limite superior (H) | Limite inferior (L) |
|-----------------|---------------------|---------------------|
| F <sub>10</sub> | 5.600               | 5.040               |
| F11             | 6.800               | 6.120               |
| F12             | 8.200               | 7.380               |
| F <sub>13</sub> | 10.000              | 9.000               |
| F14             | 12000               | 10800               |
| F <sub>15</sub> | 15000               | 13500               |
| F <sub>16</sub> | 18000               | 16200               |

**Tabela 2-6** Valores dos limites superior e inferior padrão de fábrica (continuação)

**NOTA** Os valores padrão dos conjuntos de usuário variáveis são definidos da mesma forma que os conjuntos de usuários fixos. Use o menu Setup para alterar os limites superior e inferior para cada conjunto. Consulte ["Alterar os valores dos](#page-81-0)  [limites superior/inferior do usuário" na página 64](#page-81-0), para mais informações.

> Pressione a tecla por mais de 1 segundo, para ativar o modo **Limit DQO** de limite superior/inferior. O número de conjunto mais recente (H## ou L##) será indicado na exibição secundária.

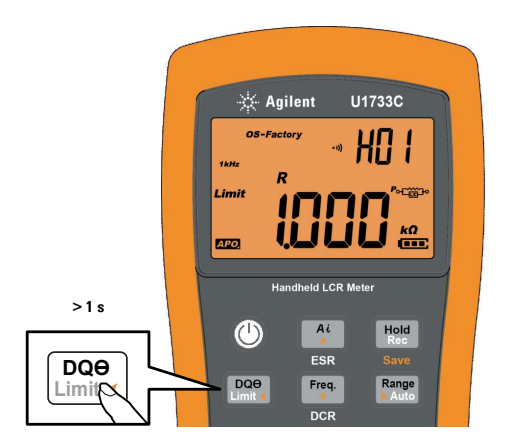

**Figura 2-15** Usar a função Limit

Recursos adicionais

Quando o anunciador **Limit** estiver piscando, use a tecla  $\begin{bmatrix} \frac{a}{\lambda} \end{bmatrix}$ ou para selecionar um conjunto de limites apropriado. **Freq.**

Você pode pressionar  $\frac{p_{\text{Q0e}}}{p_{\text{full}}}$  ou  $\frac{R_{\text{a}}p_{\text{Q0e}}}{p_{\text{full}}}$  novamente, para alternar entre os valores superior (H) ou inferior (L) mostrados na exibição principal.

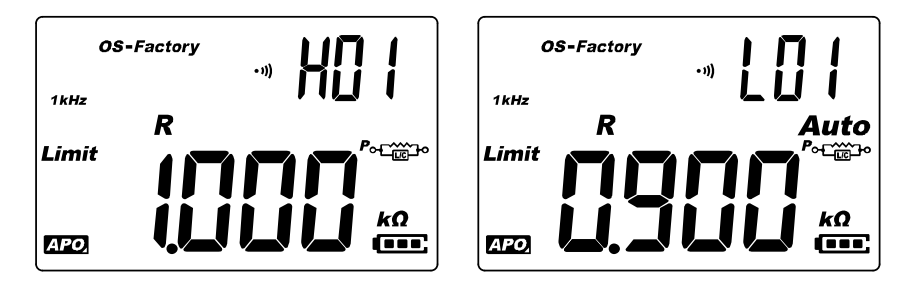

**Figura 2-16** Valores dos limites superior e inferior

Pressione  $\frac{H_{\text{total}}}{R_{\text{net}}}$  enquanto o anunciador **Limit** estiver piscando, para iniciar a comparação. (Se não for detectada atividade após 3 segundos, a comparação também terá início.)

O medidor LCR emite três bipes e mostra no na exibição secundária, se a leitura é maior  $(\triangle)$  do que o limite superior ou menor  $(\blacktriangledown)$  do que o limite inferior.

Se a leitura estiver dentro dos limites superior e inferior, o medidor bipa uma vez e mostra **L**o na exibição secundária.

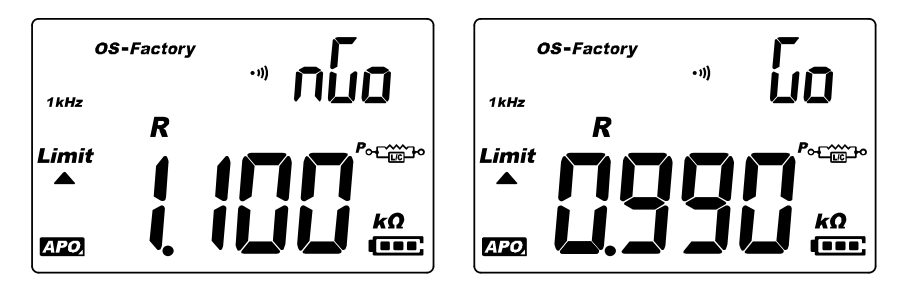

**Figura 2-17** Indicações nGo e Go

O conjunto de limites usado na comparação é exibido após a indicação no / Go.

Mantenha pressionado por mais de um segundo para sair **Limit DQO** desse modo.

### <span id="page-62-1"></span><span id="page-62-0"></span>**Realizar medições relativas (Nulo)**

Em medições relativas, também chamadas de nulas, cada leitura é a diferença entre um valor nulo armazenado (selecionado ou medido) e o sinal de entrada.

Uma aplicação possível é aumentar a precisão da medição de resistência anulando a resistência do fio de teste (fios de teste em curto). Anular os fios é particularmente importante antes de medições de capacitância (fios de teste abertos).

Pressione a tecla  $\frac{\Delta N_{\text{Call}}}{\Delta N_{\text{Call}}}$  para entrar no modo relativo e armazenar a leitura da exibição como valor de referência. O medidor LCR irá exibir todas as leituras subsequentes em relação valor de referência.

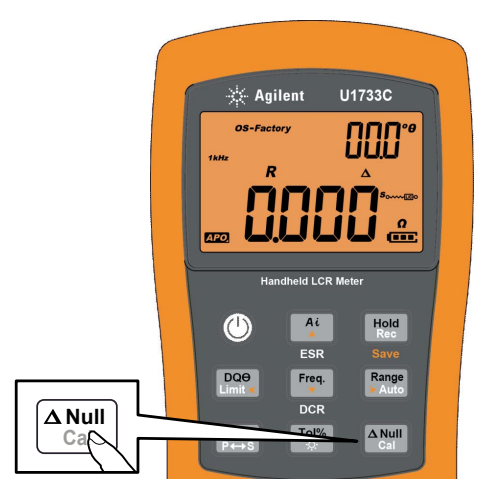

**Figura 2-18** Usar a função Null

O anunciador  $\Delta$  aparece no visor, enquanto o modo relativo está ativo. Pressione  $\frac{\Delta N_{\text{CMB}}}{\Delta N_{\text{CMB}}}$  novamente, para sair do modo relativo.

- **NOTA •** O modo relativo não pode ser ativado se o valor exibido for  $GL$ .
	- **•** O modo relativo está disponível somente para intervalo manual; assim, a ativação, com o aparelho em intervalo automático, automaticamente irá configurar o medidor LCR para intervalo manual.
	- **•** O modo relativo não pode ser ativado se o medidor de LCR estiver definido para escala automática com o armazenamento de dados ativado.

### <span id="page-63-0"></span>**Executar a calibração de aberto/curto (Cal)**

As correções para OS-Factory e OS-User são pré-armazenadas no medidor LCR. Ambos são calibrados nas pontas do terminal.

Você pode definir o medidor LCR para se inicializar usando a correção de aberto/curto de  $OS$ -Factory ou  $OS$ -User a partir do menu Setup (consulte [página 60](#page-77-0)).

Há três tipos de correções de aberto/curto disponíveis:

- **•** OS-Fábrica: A recalibração exige que você entre no modo de calibração do medidor LCR (protegido por código de segurança)
- **•** OS-Usuário: A recalibração é possível através das opções de inicialização (consulte [página 10\)](#page-27-0).
- **•** Intervalo rápido: Intervalo e frequência únicos, conforme o exigido, mantendo-se pressionada a tecla  $\frac{[{\mathsf{A}\textsf{Null}}]}{C_{\textsf{Call}}}$  por mais de  $1$ segundo

A função de calibração está disponível em todos os intervalos de medição fixos.

A correção calibra os parâmetros internos do medidor/qs, assim como os resíduos do conector externo, para mais medições. Essa ação irá ajudar você a corrigir a influência de usos temporários. É altamente recomendável calibrar escalas extremamente altas ou baixas para medições de L, C e R antes de realizar medições de precisão.

Mantenha pressionada a tecla  $\frac{A_{\text{Null}}}{C_{\text{coll}}}$  por mais de 1 segundo, para entrar no modo de calibração, para a frequência e intervalo selecionados.

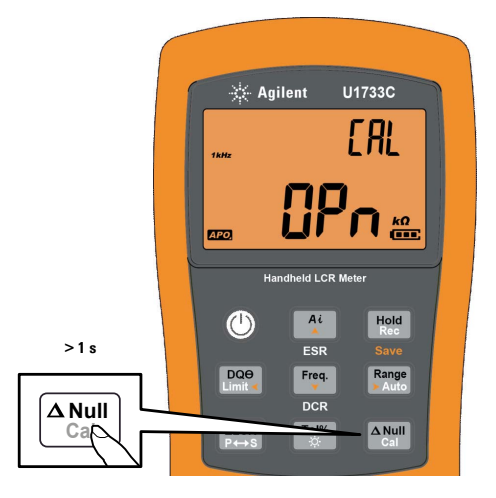

**Figura 2-19** Usar a função Cal

As solicitações de calibração serão exibidas no visor. Siga as solicitações para conexão de conector aberto (OPn) ou de conector em curto (SHor) e pressione a tecla  $\frac{[A \text{ N} \text{U}]}{C \text{d} a}$ .

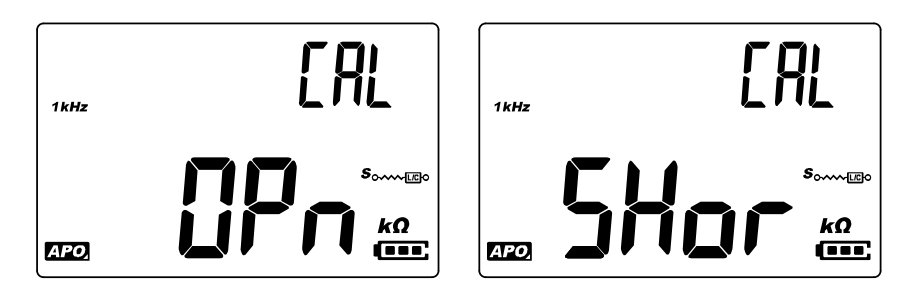

**Figura 2-20** Solicitações de calibração com fio aberto ou em curto

Depois de concluída a calibração, o medidor de LCR voltará à exibição normal e estará pronto para o uso normal.

## **2 Recursos e funções**

Recursos adicionais

#### **ESTA PÁGINA FOI DEIXADA EM BRANCO PROPOSITALMENTE**

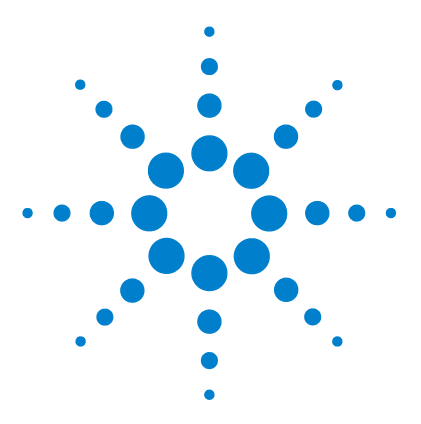

**3**

**U1731C/U1732C/U1733C Medidor LCR portátil Guia do usuário**

# **Opções de configuração**

[Usar o menu Setup 50](#page-67-0) [Editar valores numéricos 51](#page-68-0) [Resumo do menu Setup 52](#page-69-0) [Itens do menu Setup 54](#page-71-1) [Alterar o comportamento de inicialização 54](#page-71-2) [Alterar a condição de ângulo de fase da função Ai 61](#page-78-1) [Alterar a categoria e o conjunto do limite de inicialização 63](#page-80-1) [Alterar os valores dos limites superior/inferior do usuário 64](#page-81-1) [Configurar a taxa de baud 66](#page-83-0) [Alterar a verificação de paridade 67](#page-84-0) [Alterar bits de dados 68](#page-85-0) [Alterar a frequência do bipe 69](#page-86-1) [Travar os botões 70](#page-87-0) [Alterar o tempo-limite da iluminação de fundo e do desligamento](#page-88-0)  [automático 71](#page-88-0) [Redefinir os itens do menu Setup 72](#page-89-0)

O capítulo a seguir descreve como alterar os recursos predefinidos do seu medidor LCR.

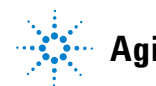

**3 Opções de configuração** Usar o menu Setup

# <span id="page-67-0"></span>**Usar o menu Setup**

O menu Setup do medidor LCR permite que você altere diversos recursos predefinidos não voláteis. Modificar essas configurações afeta o funcionamento geral de várias funções do seu medidor LCR. Selecione uma configuração a ser editada para realizar o seguinte:

- **•** Alternar entre dois valores, como ligado e desligado.
- **•** Alternar entre múltiplos valores de uma lista predefinida.
- **•** Diminuir ou aumentar um valor numérico dentro de um intervalo fixo.

Para acessar o conteúdo do menu Setup, consulte a [Tabela 3-2](#page-69-1) [na página 52](#page-69-1).

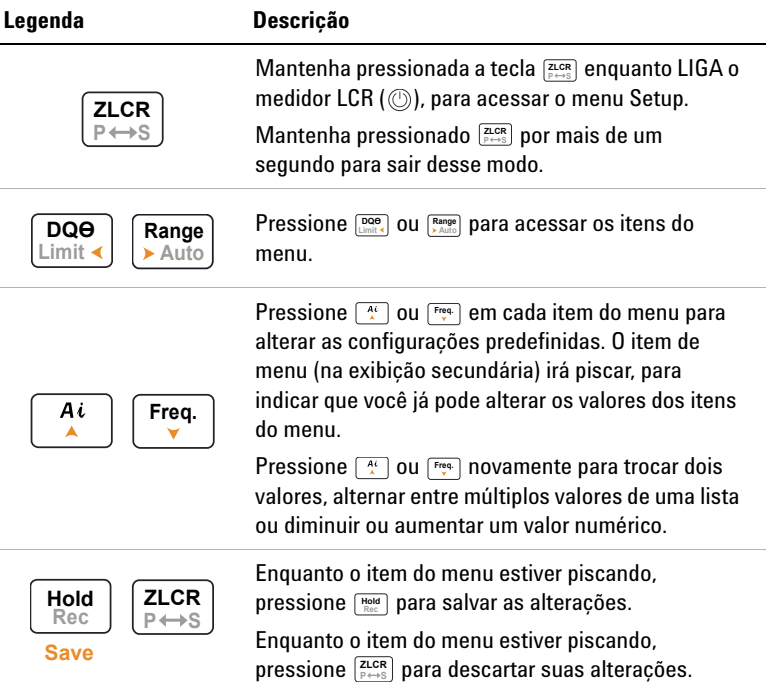

**Tabela 3-1** Funções das teclas no menu Setup

### <span id="page-68-0"></span>**Editar valores numéricos**

Ao editar valores numéricos, utilize as teclas  $\left[\frac{DQQ}{L}\right]$  e  $\left[\frac{Range}{A \text{ and }}\right]$  para posicionar o cursor em um dígito numérico.

- **•** Pressione  $\left[\begin{array}{c}\n\overline{\text{pos}} \\
\overline{\text{pos}}\n\end{array}\right]$  para mover o cursor para a esquerda e
- Pressione  $\left[\frac{Range}{Adding}\right]$  para mover o cursor para a direita.

Quando o cursor estiver posicionado sobre um dígito, use as teclas  $\left[\begin{array}{c} \ast \\ \ast \end{array}\right]$  e  $\left[\begin{array}{c} \mathsf{Freq.}\end{array}\right]$  para alterar o dígito numérico.

- Pressione  $\left[\begin{array}{c} n \\ k \end{array}\right]$  para aumentar o dígito e
- Pressione  $\begin{bmatrix} \overline{f_{\text{req.}}}\end{bmatrix}$  para diminuir o dígito.

Quando tiver concluído as alterações, salve o novo valor numérico pressionando **[Hold**]. (Como alternativa, se desejar descartar as alterações feitas, pressione  $\left[\frac{\text{ZICR}}{\text{P+MS}}\right]$ .)

# <span id="page-69-0"></span>**Resumo do menu Setup**

Os itens do menu Setup estão resumidos na tabela abaixo. Clique nas páginas "Saiba mais" correspondentes para mais informações sobre cada item de menu.

<span id="page-69-1"></span>**Tabela 3-2** Descrições do item do menu Setup

| Legenda                | Configurações disponíveis                   | <b>Descricão</b>                                                                                                    | Saiba mais na: |
|------------------------|---------------------------------------------|----------------------------------------------------------------------------------------------------|----------------|
| Pon<br>LYPE            | Ai. Z. L. C. R. ESR ou DCR                  | Defina o tipo de medição para quando o medidor LCR for<br>ligado. O padrão é o modo de identificação automática (Ai).                                              | página 54      |
| Pon<br>$F$ $F$ $F$ $G$ | 100 Hz, 120 Hz, 1 kHz,<br>10 kHz ou 100 kHz | Defina a frequência de teste para quando o medidor LCR<br>for ligado. O padrão é 1 kHz.                                                                            | página 56      |
| Pon<br>Ruto            | $D. Q$ ou $\theta$ e P ou S                 | Defina o parâmetro secundário da indutância (L) e o modo<br>de medição para quando o medidor LCR for ligado. O<br>padrão é fator de qualidade (Q) e série (S).     | página 57      |
| Pon<br>AUto            | $D. Q$ ou $\theta$ e P ou S                 | Defina o parâmetro secundário da capacitância (C) e o<br>modo de medição para quando o medidor LCR for ligado. O<br>padrão é fator de dissipação (D) e série (S).  | página 58      |
| Pon<br>AUto            | $D. Q$ ou $\theta$ e P ou S                 | Defina o parâmetro secundário da resistência (S) e o modo<br>de medição para quando o medidor LCR for ligado. O<br>padrão é ângulo de fase $(\theta)$ e série (S). | página 59      |
| oSC<br>FACL            | <b>FACt ou USEr</b>                         | Defina o modo de correção aberto/curto para quando o<br>medidor LCR for ligado. O padrão é fábrica (FACt).                                                         | página 60      |
| R,<br>旧                | $05^\circ$ a 45 $^\circ$                    | Define a condição do ângulo de fase para o modo de<br>identificação automática (Ai). O padrão é 10°.                                                               | página 61      |
| Pon<br>トとい !           | Ft01 a Ft16 ou Ur01 a Ur16                  | Define a categoria limite (fábrica ou usuário) e o conjunto<br>(01 a 16) para quando o medidor LCR for ligado. O padrão é<br>Ft01.                                 | página 63      |

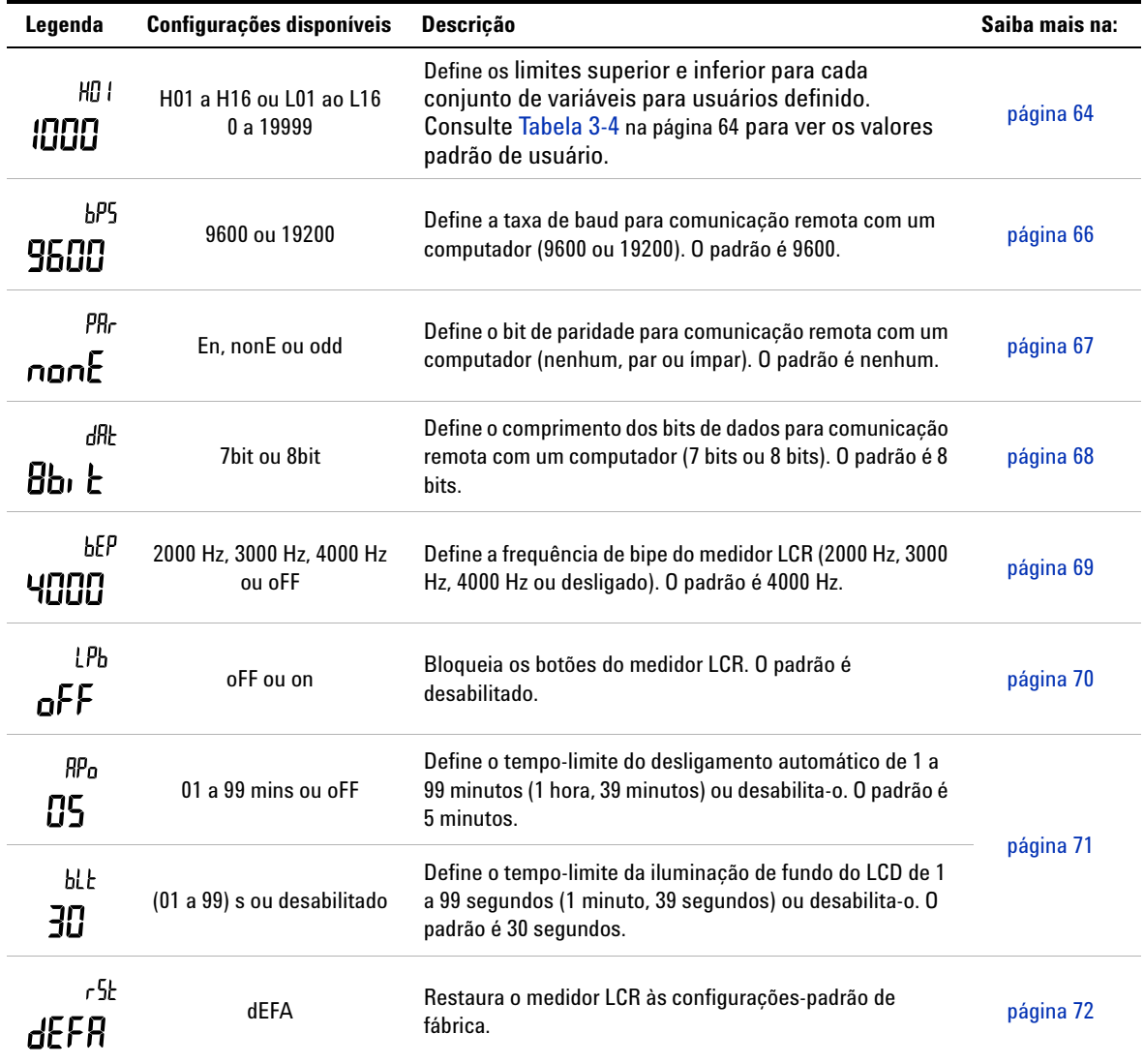

**Tabela 3-2** Descrições do item do menu Setup (continuação)

# <span id="page-71-2"></span><span id="page-71-1"></span>**Itens do menu Setup**

#### <span id="page-71-0"></span>**Alterar o comportamento de inicialização**

Você pode alterar o modo no qual o medidor LCR se comporta ao ser ligado.

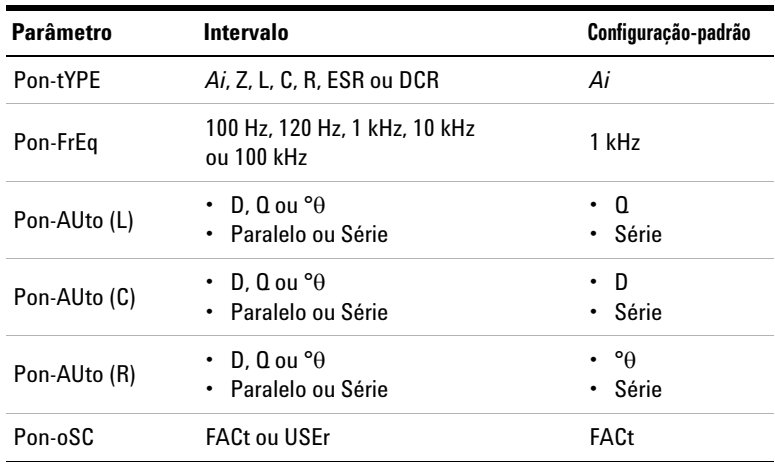

#### <span id="page-71-3"></span>**Alterar o tipo de medição de inicialização**

Use esse item de configuração para alterar o tipo de medição que o medidor LCR faz logo ao ser ligado. Você pode configurar o medidor LCR para se iniciar em

- **•** modo de identificação automática (*Ai*),
- **•** medição de impedância (Z),
- **•** medição de indutância (L),
- **•** medição de capacitância (C),
- **•** medição de resistência (R),
- **•** modo de resistência de série equivalente (ESR) ou
- **•** modo de resistência de corrente contínua (DCR), somente para U1733C
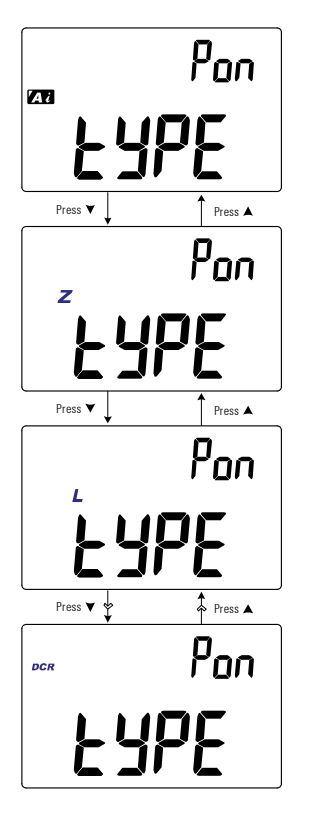

O medidor LCR irá se iniciar no tipo de medição selecionado quando for ligado novamente.

**Figura 3-1** Alterar o tipo de medição de inicialização

### **3 Opções de configuração**

Itens do menu Setup

#### **Alterar a frequência de teste de inicialização**

Use esse item de configuração para alterar a frequência de teste do medidor LCR ao ser ligado. Você pode configurar o medidor LCR para se iniciar em frequências de teste de 100 Hz a 100 kHz.

O medidor LCR irá se iniciar na frequência de teste selecionada quando for ligado novamente.

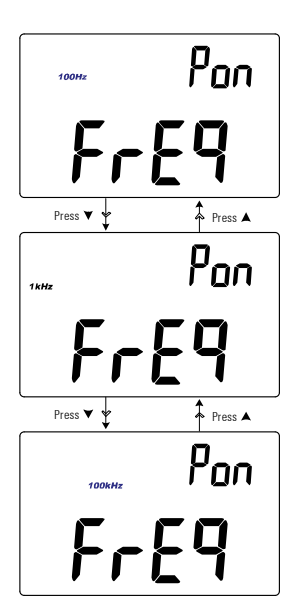

**Figura 3-2** Alterar a frequência de teste de inicialização

#### **Alterar o parâmetro secundário e o modo de medição de inicialização para medições de indutância (L)**

Use esse item de configuração para alterar o parâmetro secundário inicial da medição de indutância (**L**) — fator de dissipação (**D**), fator de qualidade (**Q**) ou ângulo de fase ( $\theta$ ) – e o modo de medição — paralelo ou em série.

A medição de indutância (**L**) irá se iniciar usando o parâmetro secundário e o modo de medição selecionados, quando o medidor for ligado novamente.

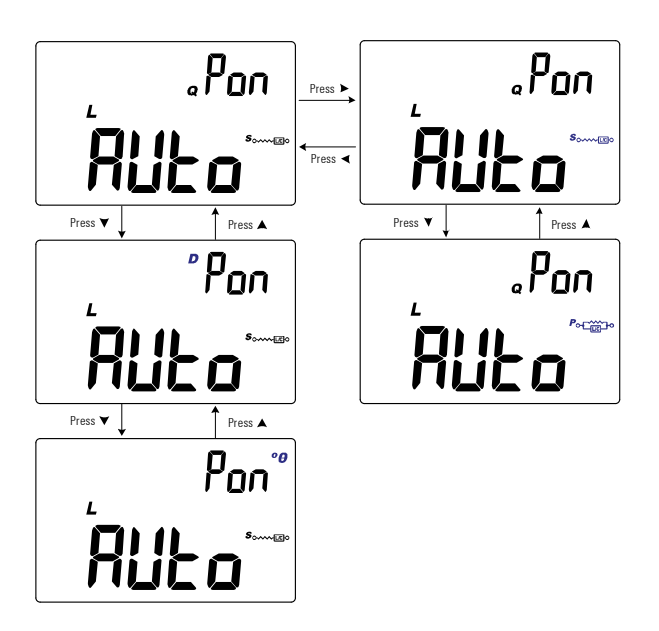

**Figura 3-3** Alterar o parâmetro secundário e o modo de medição de inicialização para medições de indutância (L)

# **3 Opções de configuração**

Itens do menu Setup

#### **Alterar o parâmetro secundário e o modo de medição de inicialização para medições de capacitância (C)**

Use esse item de configuração para alterar o parâmetro secundário inicial da medição de capacitância (**C**) — fator de dissipação (**D**), fator de qualidade (**Q**) ou ângulo de fase ( $\theta$ ) – e o modo de medição — paralelo ou em série.

A medição de capacitância (**L**) irá se iniciar usando o parâmetro secundário e o modo de medição selecionados, quando o medidor for ligado novamente.

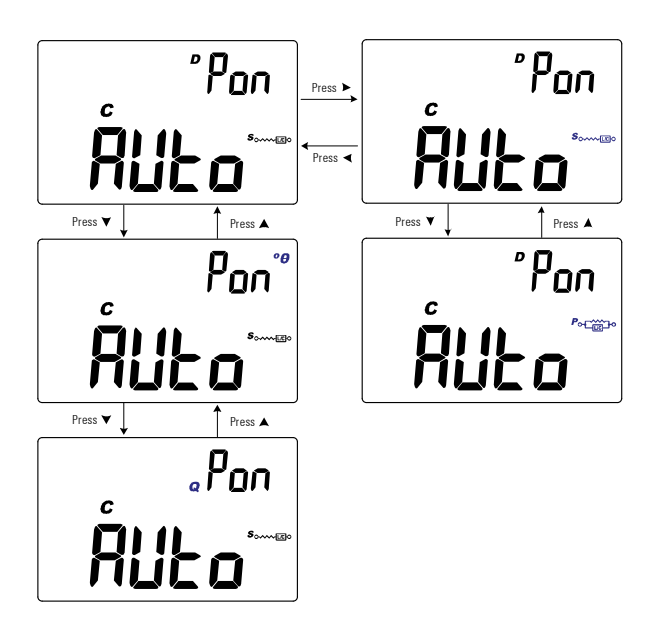

**Figura 3-4** Alterar o parâmetro secundário e o modo de medição de inicialização para medições de capacitância (C)

#### **Alterar o parâmetro secundário e o modo de medição de inicialização para medições de resistência (R)**

Use esse item de configuração para alterar o parâmetro secundário inicial da medição de resistência (**R**) — fator de dissipação (**D**), fator de qualidade (**Q**) ou ângulo de fase ( $\theta$ ) – e o modo de medição — paralelo ou em série.

A medição de resistência (**R**) irá se iniciar usando o parâmetro secundário e o modo de medição selecionados, quando o medidor for ligado novamente.

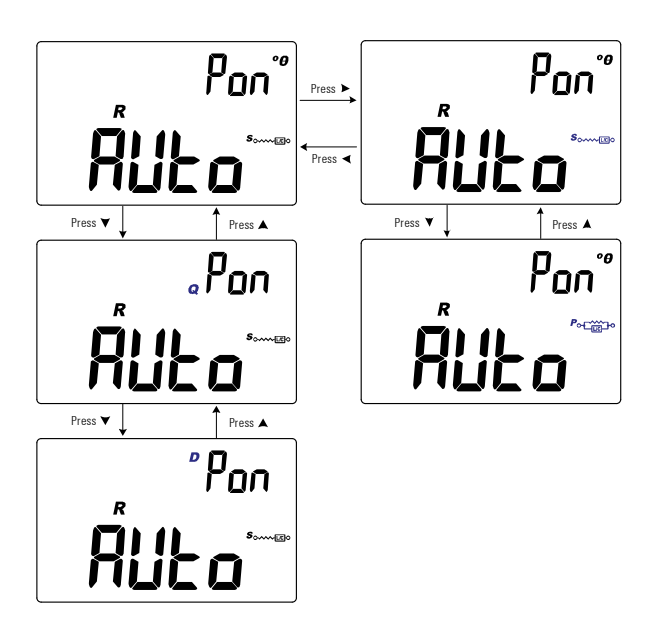

**Figura 3-5** Alterar o parâmetro secundário e o modo de medição de inicialização para medições de resistência (R)

### **3 Opções de configuração**

Itens do menu Setup

#### **Alterar a correção de aberto/curto de inicialização**

Use esse item de configuração para alterar a correção de aberto/curto inicial do medidor LCR para a configuração de fábrica (**FACt**) ou do usuário (**USEr**).

O medidor LCR irá se iniciar na correção de aberto/fechado selecionada, quando for ligado novamente.

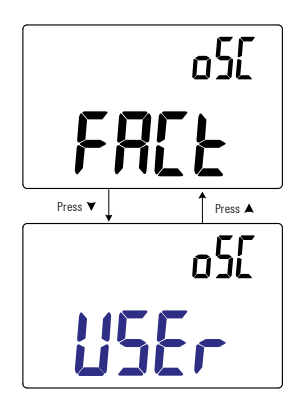

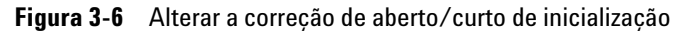

### **Alterar a condição de ângulo de fase da função** *Ai*

Essa configuração é usada com a função *Ai* (consulte [página 26](#page-43-0)). A função *Ai* ajuda a identificar automaticamente as medições L, C e R, de acordo com o ângulo de impedância detectado no DUT.

Use esse item de configuração para alterar o ângulo de fase padrão para a função *Ai* entre 5° e 45°.

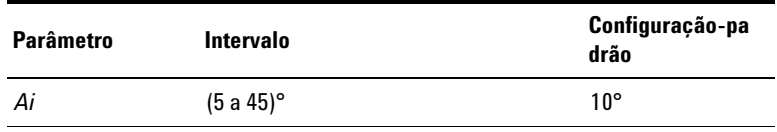

[Tabela 3-3](#page-78-0) mostra a correlação entre o ângulo de fase detectado e as medições L, C e R selecionadas.

<span id="page-78-0"></span>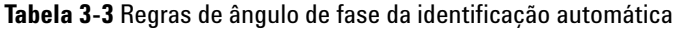

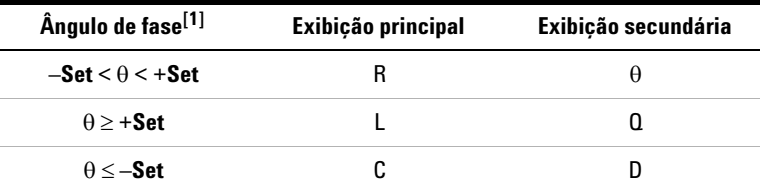

[1] Em que **±Set** é o ângulo de fase selecionado.

Ė

### **3 Opções de configuração**

Itens do menu Setup

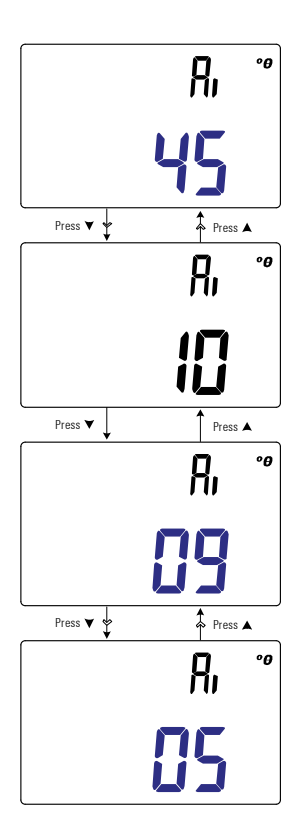

**Figura 3-7** Alterar a condição de ângulo de fase da função *Ai*

### **Alterar a categoria e o conjunto do limite de inicialização**

Essa configuração é usada com a função de comparação Limit [\(página 42](#page-59-0)). Há 32 conjuntos de limites disponíveis (16 definidos de fábrica e 16 conjuntos de variáveis para usuários).

Use esse item de configuração para alterar a categoria padrão (fábrica ou usuário) e o conjunto (1 a 16) para quando o aparelho for ligado novamente.

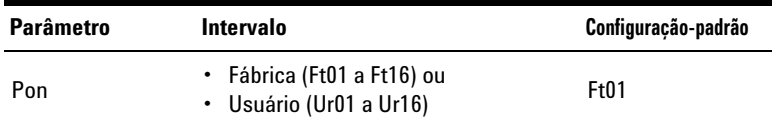

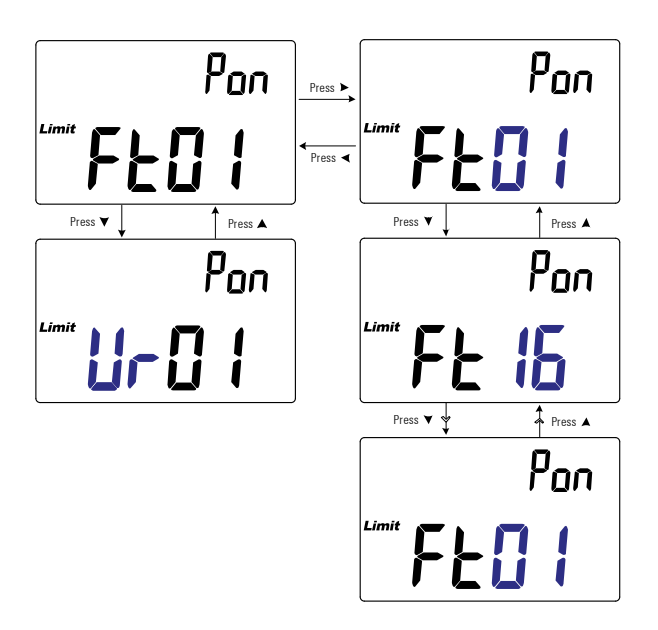

**Figura 3-8** Alterar o limite e o conjunto de categoria de inicialização

### **Alterar os valores dos limites superior/inferior do usuário**

Essa configuração é usada com a função de comparação Limit [\(página 42\)](#page-59-0). Há 16 conjuntos variáveis para usuários disponíveis.

Use esse item de configuração para alterar os limites superior e inferior para cada conjunto de variáveis para usuários.

**NOTA** O limite inferior pode ser definido de 0 a menor que ou igual ao limite superior, e o limite superior pode ser definido de maior que ou igual ao limite inferior a menor que ou igual à contagem máxima de exibição (19999).

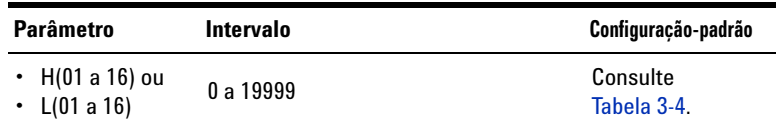

[Tabela 3-4](#page-81-0) mostra os valores de limite padrão de usuário para cada conjunto.

<span id="page-81-0"></span>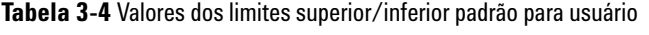

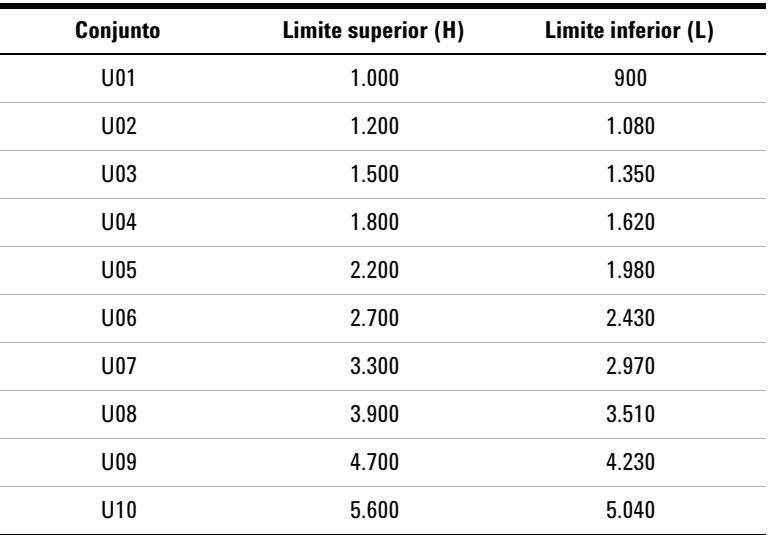

#### **Opções de configuração 3** Itens do menu Setup

| Conjunto        | Limite superior (H) | Limite inferior (L) |
|-----------------|---------------------|---------------------|
| U11             | 6.800               | 6.120               |
| U <sub>12</sub> | 8.200               | 7.380               |
| U <sub>13</sub> | 10.000              | 9.000               |
| U <sub>14</sub> | 12000               | 10800               |
| U15             | 15000               | 13500               |
| U <sub>16</sub> | 18000               | 16200               |

**Tabela 3-4** Valores dos limites superior/inferior padrão para usuário (continuação)

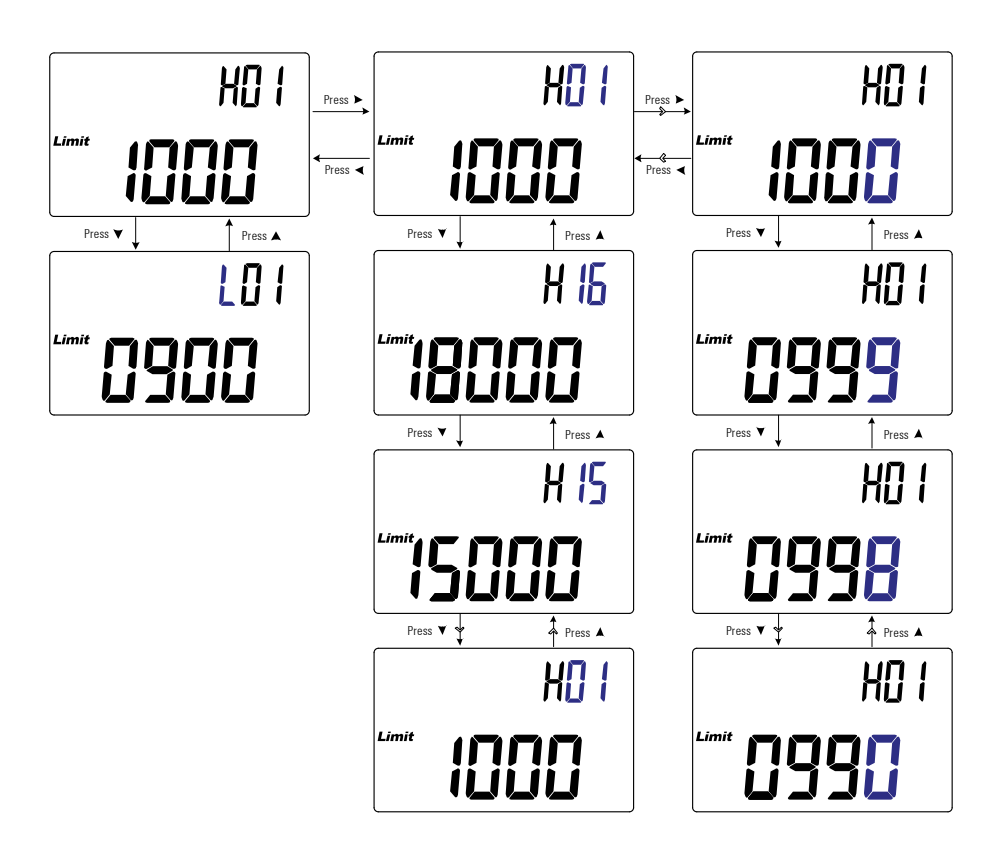

**Figura 3-9** Alterar os valores dos limites superior/inferior do usuário

# **Configurar a taxa de baud**

Essa configuração é usada com o link de comunicação de IR e o software Agilent GUI Data Logger para controlar o medidor LCR remotamente [\(página 9\)](#page-26-0).

Use esse item de configuração para alterar a taxa de baud para comunicações remotas com um computador.

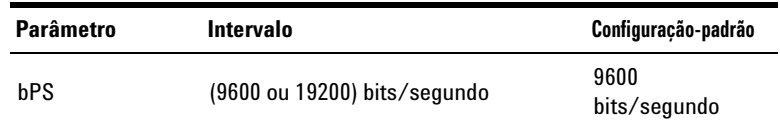

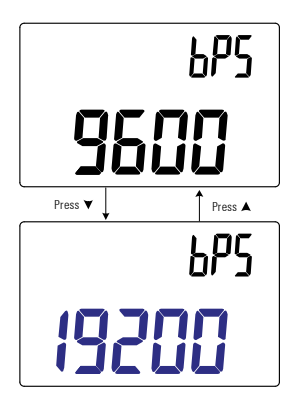

**Figura 3-10** Configurar a taxa de baud

### **Alterar a verificação de paridade**

Essa configuração é usada com o link de comunicação de IR e o software Agilent GUI Data Logger para controlar o medidor LCR remotamente [\(página 9\)](#page-26-0).

Use esse item de configuração para alterar a verificação de paridade para comunicações remotas com um computador.

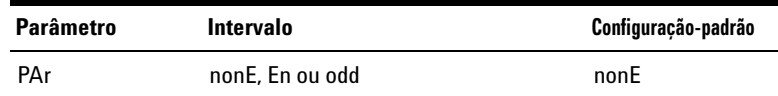

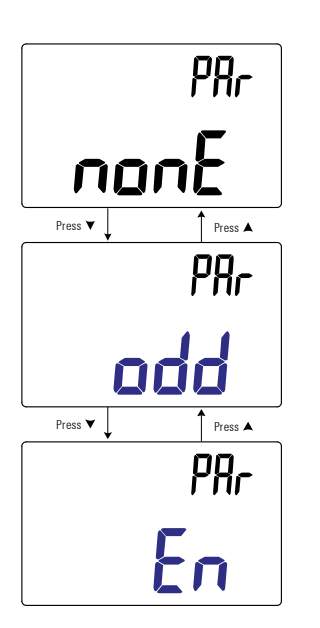

**Figura 3-11** Alterar a verificação de paridade

# **Alterar bits de dados**

Essa configuração é usada com o link de comunicação de IR e o software Agilent GUI Data Logger para controlar o medidor LCR remotamente [\(página 9\)](#page-26-0).

Use esse item de configuração para alterar o número de bits de dados (largura de dados) para comunicações remotas com um computador. O número do bit de parada é sempre 1, e isso não pode ser mudado.

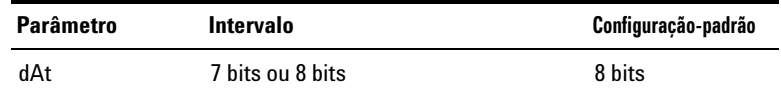

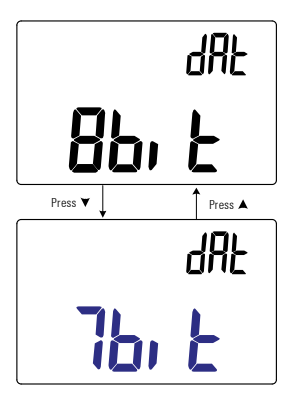

**Figura 3-12** Alterar bits de dados

## **Alterar a frequência do bipe**

O bipe do medidor LCR alerta os usuários sobre a presença de valores recém-detectados para gravações estáticas, valores detectados que estão fora da tolerância ou limites definidos, assim como operações-chave inválidas.

Use esse item de configuração para alterar a frequência que aciona o bipe.

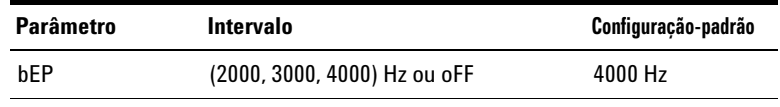

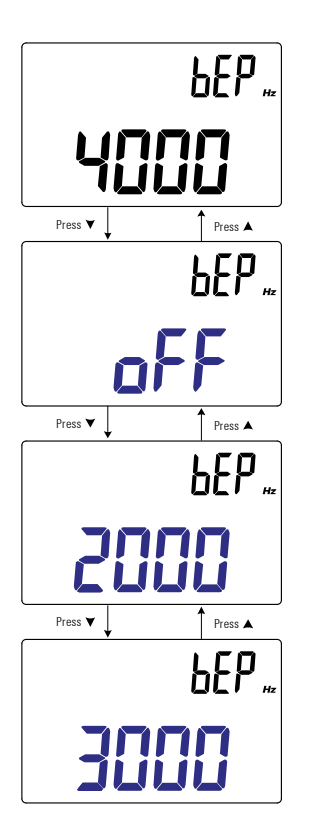

**Figura 3-13** Alterar a frequência do bipe

## **Travar os botões**

Use esse item de configuração para travar os botões (teclas) do medidor LCR. Se habilitado, todas as teclas serão travadas (ficarão inoperantes) quando você sair do menu Setup.

Destrave os botões entrando no menu Setup através das opções de inicialização ([página 10](#page-27-0)).

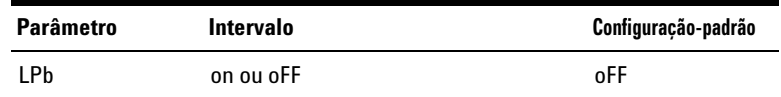

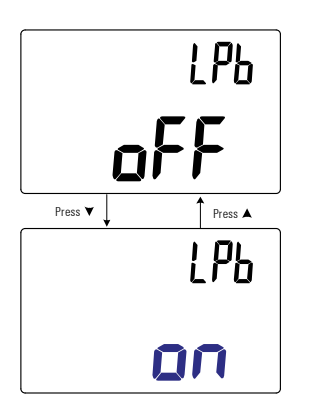

**Figura 3-14** Travar os botões

## **Alterar o tempo-limite da iluminação de fundo e do desligamento automático**

Os recursos desligamento automático (consulte [página 6\)](#page-23-0) e iluminação de fundo (consulte a [página 6](#page-23-1)) do medidor LCD utilizam temporizadores para determinar quando desligar a iluminação de fundo e quando desligar o medidor LCD automaticamente.

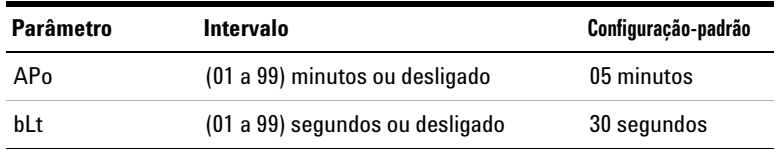

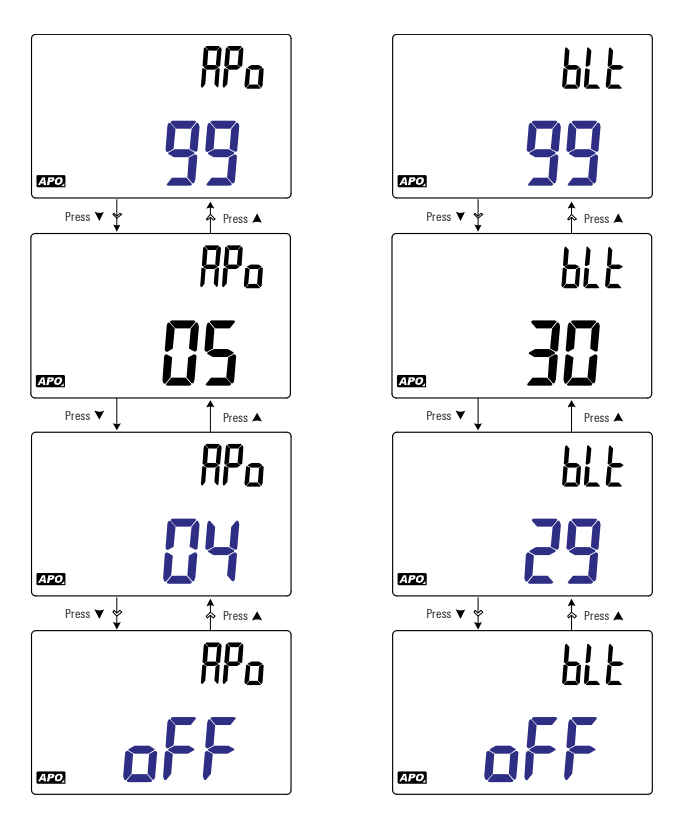

**Figura 3-15** Alterar o tempo-limite da iluminação de fundo e do desligamento automático

# **Redefinir os itens do menu Setup**

Os itens do menu Setup podem ser redefinidos para os seus padrões de fábrica através desse item de configuração.

Pressione para executar a redefinição. O medidor LCR irá **Rec Hold** emitir um bipe, sair do menu Setup e voltar ao funcionamento normal.

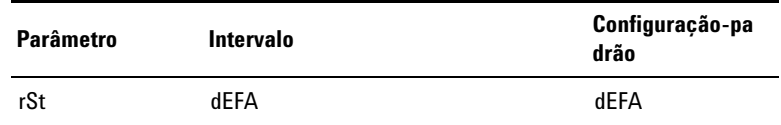

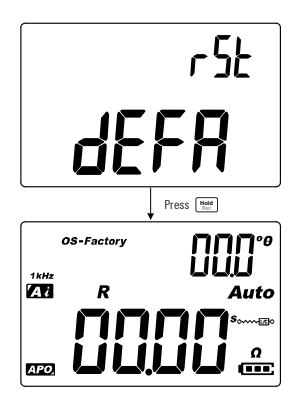

**Figura 3-16** Redefinir os itens do menu Setup

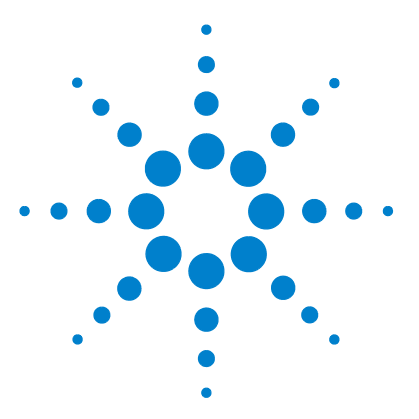

**4**

**U1731C/U1732C/U1733C Medidor LCR portátil Guia do usuário**

# **Características e especificações**

[Características do produto 74](#page-91-0) [Explicação das especificações 75](#page-92-0) [Especificações elétricas 76](#page-93-0) [Especificações de impedância/resistência/DCR 76](#page-93-1) [Especificações de capacitância 77](#page-94-0) [Especificações de indutância 78](#page-95-0) [Especificações do ângulo de fase de impedância 79](#page-96-0) [Especificações de fator de dissipação/qualidade 80](#page-97-0) [Especificações do sinal de teste 81](#page-98-0) [Impedância da fonte da medição de impedância/resistência 82](#page-99-0) [Impedância da fonte da medição de capacitância 83](#page-100-0) [Impedância da fonte da medição de indutância 84](#page-101-0) [Especificações da pinça para SMD 85](#page-102-0) [Características elétricas 86](#page-103-0)

Este capítulo lista características, explicações e especificações dos U1731C, U1732C e U1733C Medidor LCR portátils.

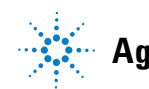

**4 Características e especificações**

Características do produto

# <span id="page-91-0"></span>**Características do produto**

**NOTA** As características do produto especificadas na tabela abaixo são aplicáveis aos modelos U1731C, U1732C e U1733C, exceto se o contrário for declarado.

#### **FONTE DE ALIMENTAÇÃO**

Tipo de bateria:

- **•** 1 × bateria alcalina de 9 V (ANSI/NEDA 1604A ou IEC 6LR61) ou
- **•** 1 × bateria de cloreto de zinco de 9 V (ANSI/NEDA 1604D ou IEC 6F22) Duração da bateria:
- **•** 16 horas, normalmente (com base em baterias alcalinas novas sem a iluminação de fundo)
- **•** O indicador de carga baixa da bateria piscará quando a tensão da pilha cair abaixo de 7,2 V (aproximadamente)

Adaptador CC externo

• DC 12 V  $\pm$  10% ou 10,8 V<sub>MIN</sub> a 13,2 V<sub>MAX</sub>

#### **CONSUMO DE ENERGIA**

225 mVA máximo (sem iluminação de fundo)

#### **VISOR**

Tela de cristal líquido com exibição dupla (LCD)

- **•** Exibição principal de 4 1/2 dígitos com um máximo de contagem de 19999
- **•** Exibição principal de 3 dígitos com um máximo de contagem de 999

#### **TAXA DE MEDIÇÃO**

**•** 1 vez/segundo, nominal

#### **AMBIENTE DE OPERAÇÃO**

- **•** Temperatura de operação de –10 °C a 55 °C, 0% a 80% de umidade relativa (UR)
- **•** Precisão total até 80% de umidade relativa (UR) para temperaturas de até 30 °C, diminuindo linearmente até 50% de UR a 55 °C
- **•** Altitude até 2000 m
- **•** Grau de poluição II

#### **CONFORMIDADE DE ARMAZENAMENTO**

––20 °C a 70 °C, 0% a 80% de UR

#### **CONFORMIDADE COM EMC (COMPATIBILIDADE DE SEGURANÇA E ELETROMAGNÉTICA)**

- **•** IEC 61010-1:2001/EN61010-1:2001 (2ª edição)
- **•** IEC 61326-1:2005/EN 61326-1:2006
- **•** Canadá: ICES/NMB-001:Issue 4, junho de 2006
- **•** Austrália/Nova Zelândia: AS/NZS CISPR11:2004

#### **COEFICIENTE DE TEMPERATURA**

 $0.1 \times$  (precisão especificada) /  $^{\circ}$ C (de –10  $^{\circ}$ C a 18  $^{\circ}$ C ou 28  $^{\circ}$ C a 55  $^{\circ}$ C)

#### **PROTEÇÃO DE ENTRADA**

Proteção de sobrecorrente redefinível.

#### **DIMENSÕES (L X A X P)**

 $87 \times 184 \times 41$  mm

#### **PESO**

337± gramas (com bateria)

#### **GARANTIA**

Consulte http://www.agilent.com/go/warranty\_terms

- **•** Três anos para o produto
- **•** Três meses para os acessórios-padrão, exceto quando especificado de outra forma
- **•** Observe que, para o produto, a garantia não cobre:
	- **•** Danos oriundos de contaminação
	- **•** Desgaste normal decorrente do uso de componentes mecânicos
	- **•** Manuais e pilhas descartáveis padrão

#### **CICLO DE CALIBRAÇÃO**

Um ano

# <span id="page-92-0"></span>**Explicação das especificações**

- **•** A precisão é obtida como ±(% da leitura + contagens do dígito menos significativo) a 23 °C  $\pm$  5 °C, com umidade relativa inferior a 80%.
- **•** A medição executada no soquete de teste do componente e as correções necessárias de aberto e curto devem ser feitas antes de se verificar a precisão do instrumento.
- **•** A precisão é verificada pelo por testes do tipo de projeto e especificados.

# <span id="page-93-0"></span>**Especificações elétricas**

**NOTA** As explicações das especificações são dadas na [página 75](#page-92-0).

# <span id="page-93-1"></span>**Especificações de impedância/resistência/DCR**

<span id="page-93-4"></span>**Tabela 4-1** Especificações de impedância/resistência/DCR

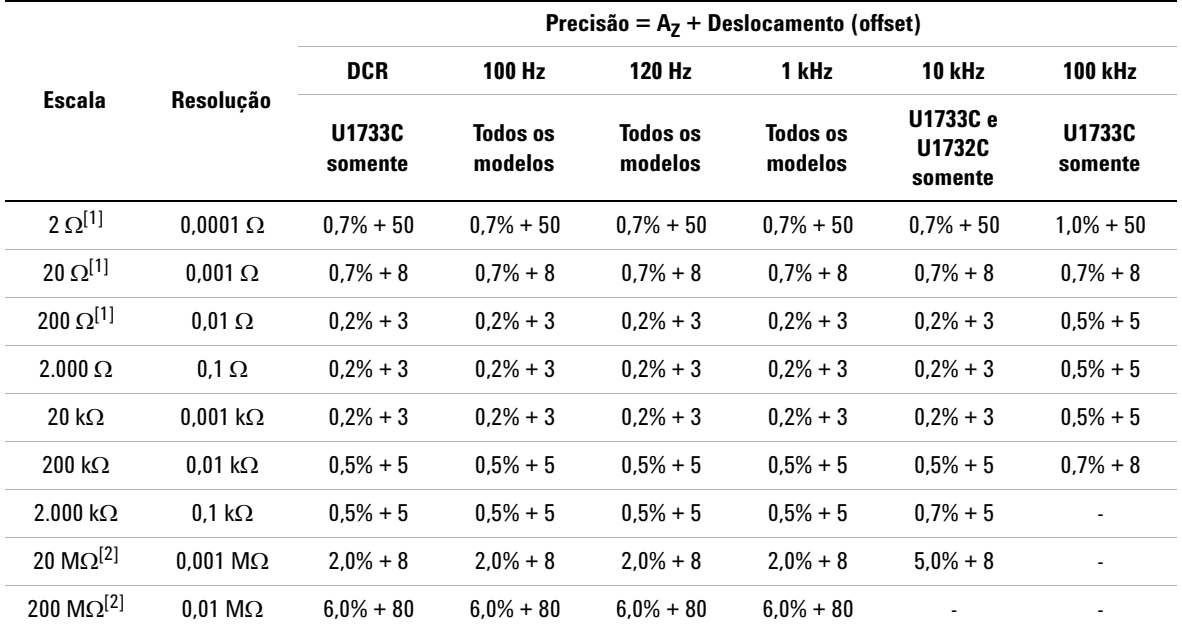

#### **Observações:**

- <span id="page-93-2"></span>**1** A precisão para o intervalo de 2  $\Omega$  a 200  $\Omega$  é especificada depois que a função Null é usada para subtrair a resistência dos fios de teste e da resistências de contatos.
- <span id="page-93-3"></span>**2** Para os intervalos de 20 M $\Omega$  e 200 M $\Omega$ , a UR é especificada como <60%.
- **3** A medição da resistência é especificada para Q <10 e D >0,1; do contrário, a precisão é especificada como  $(A_z + \theta f f s e t) \times \sqrt{1 + \hat{\phi}^2}$ .
- **4** A medição de ESR (resistência em série equivalente) é especificada de acordo com a medição de impedância e o intervalo. A exibição máxima é de até 199,99 k $\Omega$ , e a precisão é especificada como  $_{A_Z+}$   $offset$   $\times$   $\sqrt{1+\vec{q}^2}$  .

# <span id="page-94-0"></span>**Especificações de capacitância**

<span id="page-94-2"></span>**Tabela 4-2** Especificações de capacitância

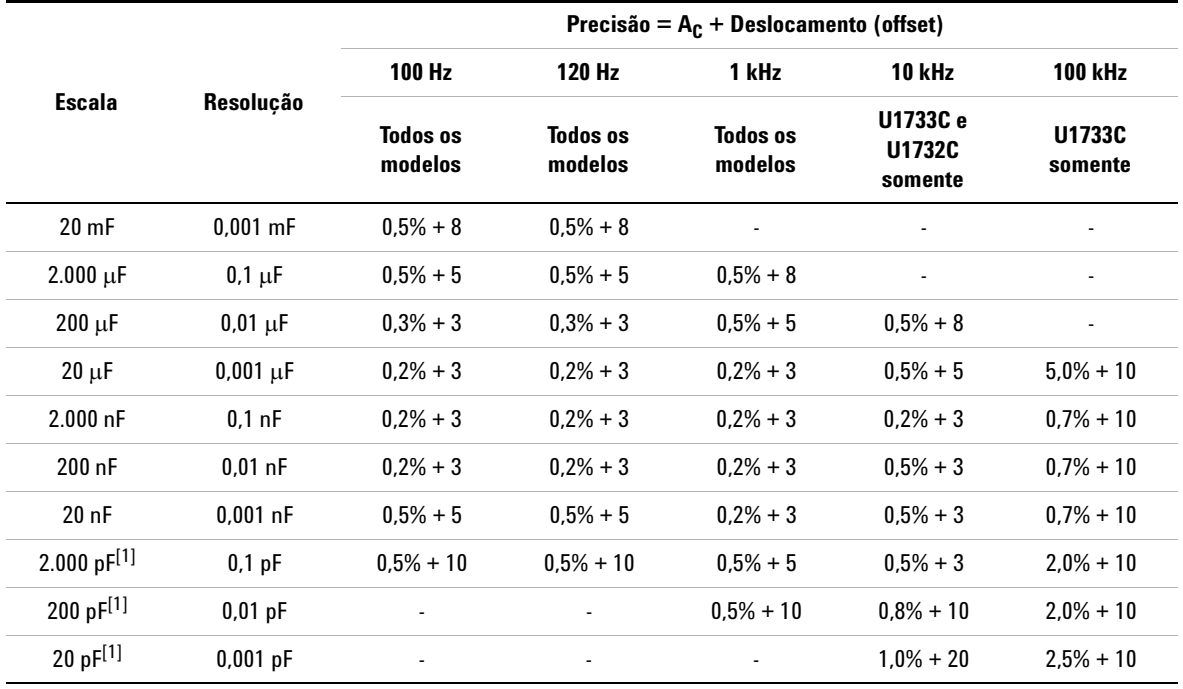

#### **Observações:**

- <span id="page-94-1"></span>**1** A precisão para o intervalo de 20 pF a 2.000 pF é especificada após a função Null ser usada para subtrair a capacitância de fuga das pontas de teste.
- **2** A precisão do capacitor de cerâmica será influenciada de acordo com a constante dielétrica (K) do material usado para fazer o capacitor. Para fatores de influência relacionados, consulte a seção *Fatores de dependência do componente* no *Manual de Medição de Impedância*, que pode se baixado gratuitamente em http://www.agilent.com/find/lcrmeters.

# <span id="page-95-0"></span>**Especificações de indutância**

<span id="page-95-1"></span>**Tabela 4-3** Especificações de indutância

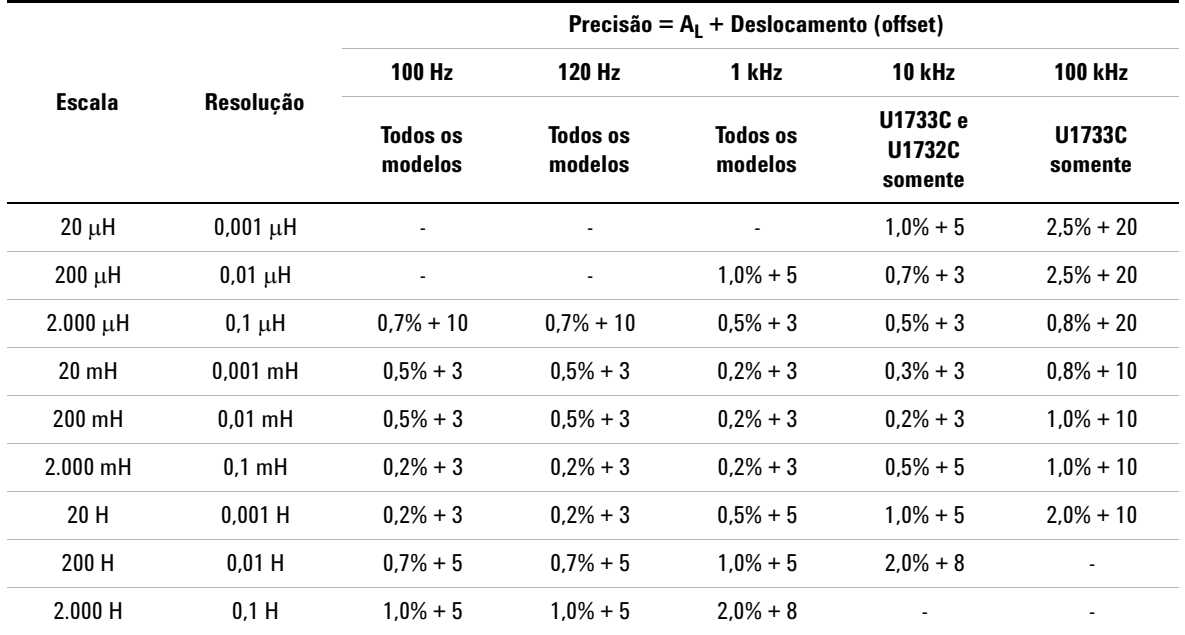

## <span id="page-96-0"></span>**Especificações do ângulo de fase de impedância**

**Tabela 4-4** Especificações do ângulo de fase de impedância

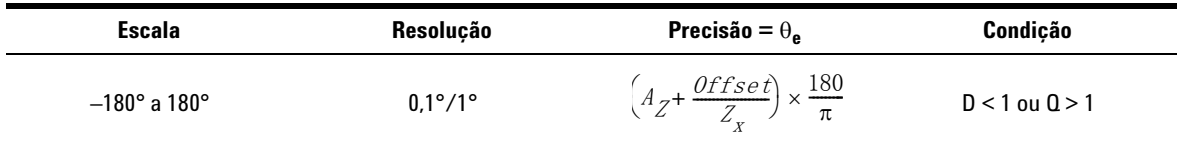

**Observações:**

- 1 As variáveis *A<sub>Z</sub>* e *Deslocamento* estão na precisão especificada em Tabela 4-1, "Especificações de [impedância/resistência/DCR," na página 76](#page-93-4)
- **2** A variável  $\pi$  é arredondada para 3,14159.

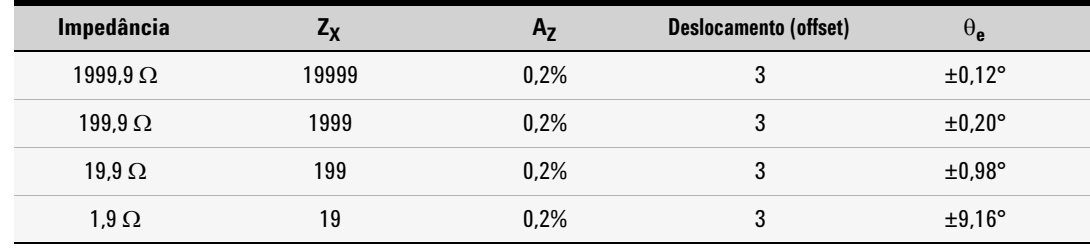

# <span id="page-97-0"></span>**Especificações de fator de dissipação/qualidade**

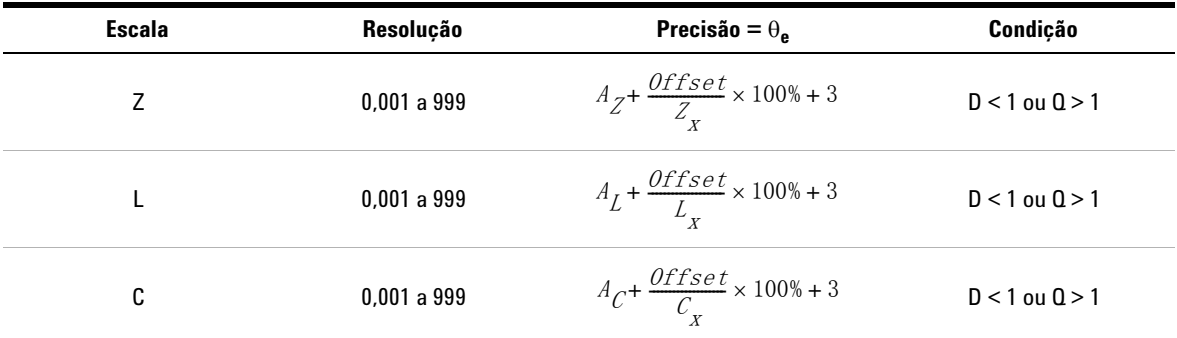

**Tabela 4-5** Especificações de fator de dissipação/qualidade

#### **Observações:**

- **1** As variáveis *AZ*, *AL*, *AC* e *Deslocamento* estão na precisão especificada em [Tabela 4-1,](#page-93-4) [Tabela 4-2](#page-94-2) e [Tabela 4-3,](#page-95-1) respectivamente.
- 2 As variáveis Z<sub>x</sub>, L<sub>x</sub> e C<sub>x</sub> estão na contagem de exibição da leitura. Por exemplo, o valor de C<sub>x</sub> é 8888, se a capacitância é  $88,88 \mu$ F para o intervalo de 200  $\mu$ F.
- **3** O fator de qualidade é o inverso do fator de dissipação.

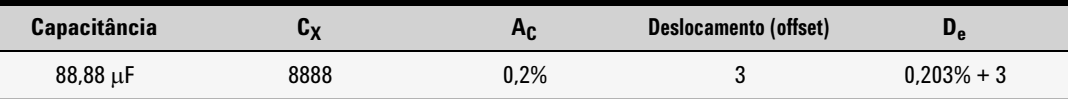

# <span id="page-98-0"></span>**Especificações do sinal de teste**

**Tabela 4-6** Especificações do sinal de teste

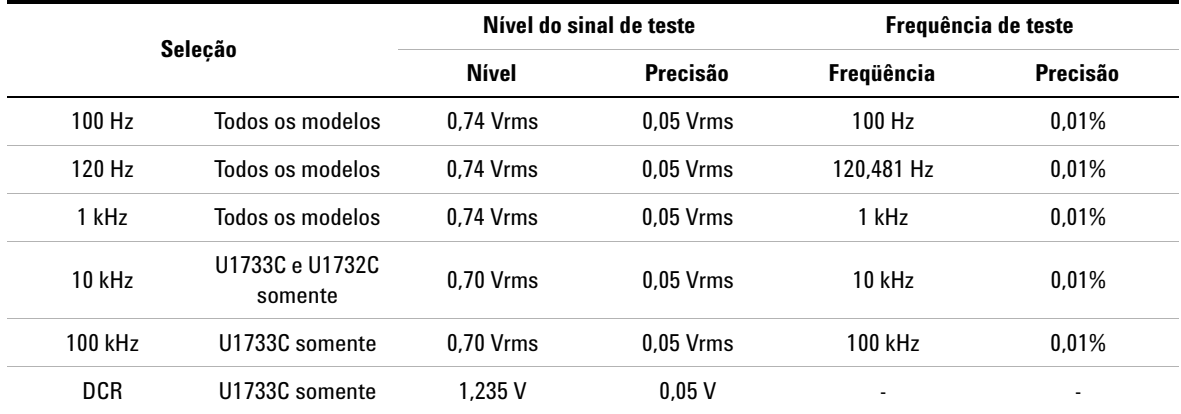

# <span id="page-99-0"></span>**Impedância da fonte da medição de impedância/resistência**

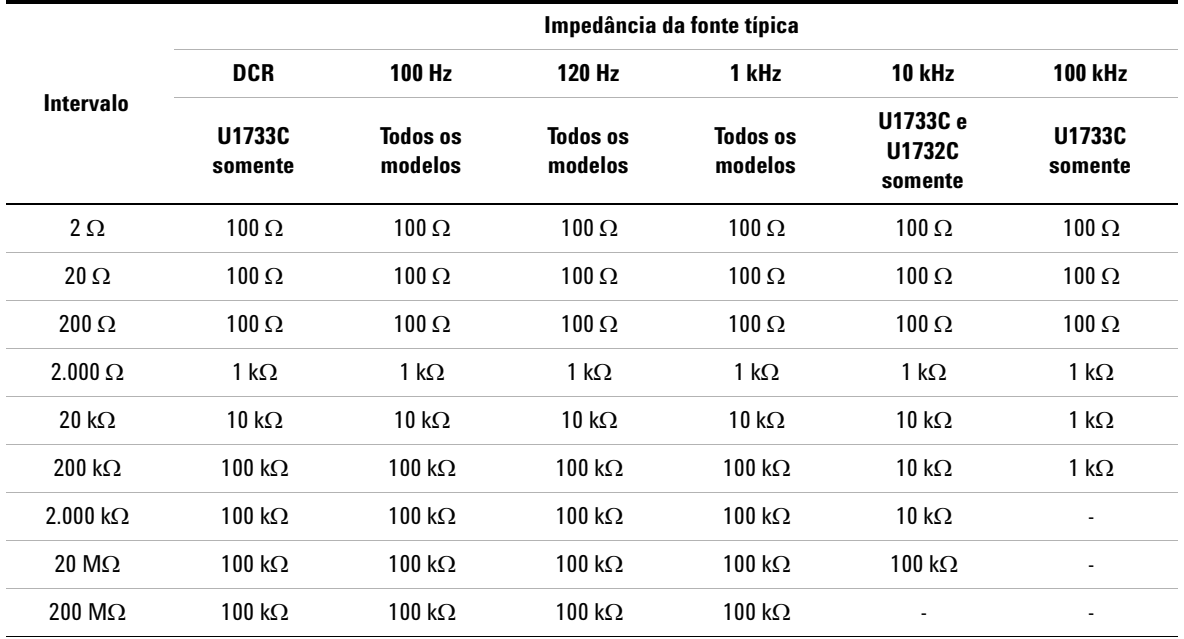

**Tabela 4-7** Impedância da fonte da medição de impedância/resistência

# <span id="page-100-0"></span>**Impedância da fonte da medição de capacitância**

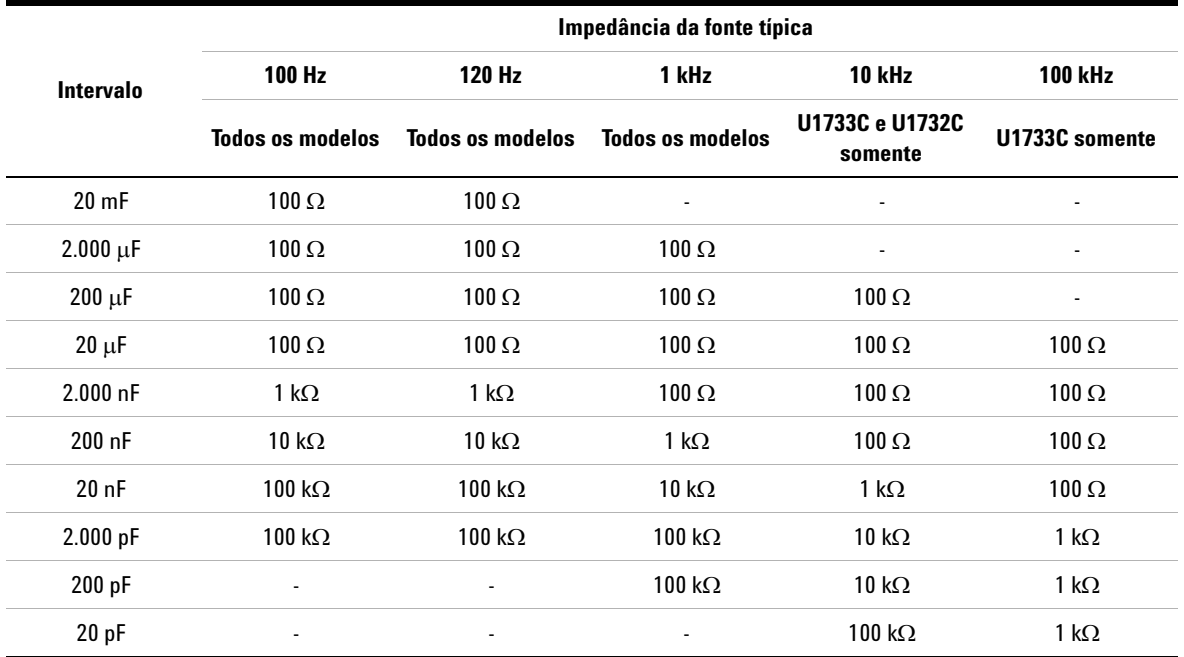

**Tabela 4-8** Impedância da fonte da medição de capacitância

# <span id="page-101-0"></span>**Impedância da fonte da medição de indutância**

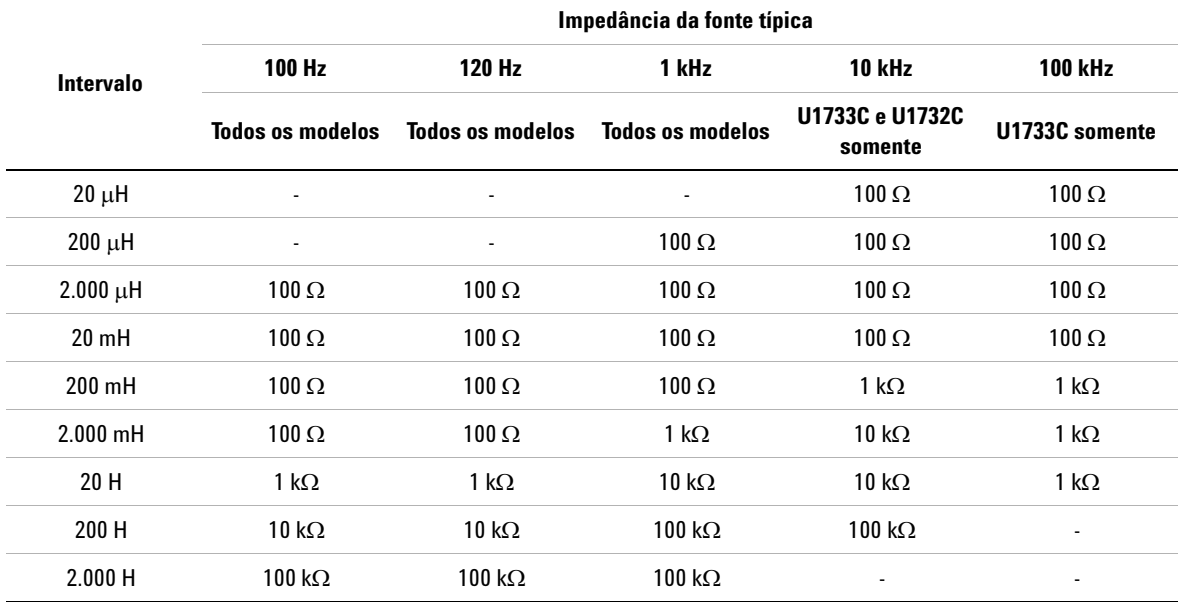

**Tabela 4-9** Impedância da fonte da medição de indutância

# <span id="page-102-0"></span>**Especificações da pinça para SMD**

O Agilent U1782A é uma pinça para ser usada com os medidores LCR portáteis série U1700. Essa pinça é útil para medir componentes do tipo SMD. Para melhor imunidade contra ruídos, a pinça tem uma extremidade **GUARD** para ser conectada com o terminal **GUARD** do medidor LCR.

Ela é recomendada para medir o comprimento dos componentes SMD, assim como a abertura máxima da pinça. A pinça tem pluges protegidos de 4mm, sendo um vermelho, um preto e um verde, conectados às extremidades **+**, **–** e **GUARD** do medidor LCR's, respectivamente. O comprimento da pinça é de aproximadamente 770 mm (30,3 pol.) (consulte [Figura 4-1](#page-102-1)).

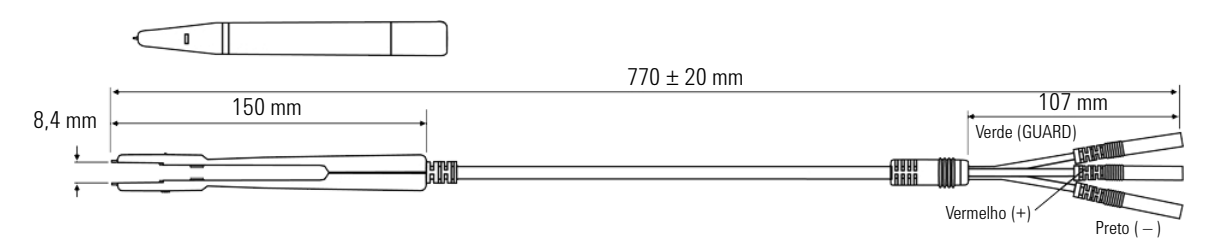

<span id="page-102-1"></span>**Figura 4-1** Pinça SMD U1782A

Especificações da pinça para SMD

# <span id="page-103-0"></span>**Características elétricas**

#### **Tabela 4-10**Características elétricas da pinça SMD U1782A

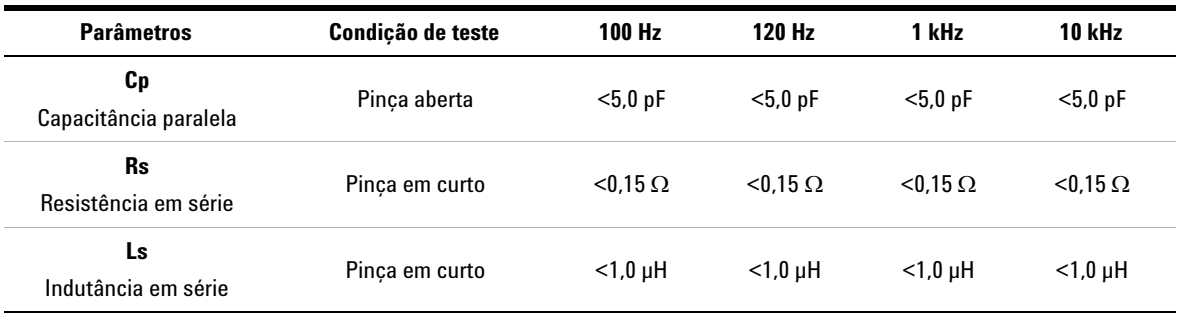

#### **Observações:**

**1** A precisão é especificada em 23 °C ± 5 °C e <75% de umidade relativa.

2 Recomenda-se usar a pinça para medir componentes SMD para C < 200 µF or L < 20 mH or R < 10 M $\Omega$ .

**3** A pinça SMD U1782A é capaz de medir até 10 kHz.

### **www.agilent.com**

#### **Fale conosco**

Para solicitar serviços, garantia ou assistência técnica, entre em contato conosco pelos seguintes números de telefone ou fax:

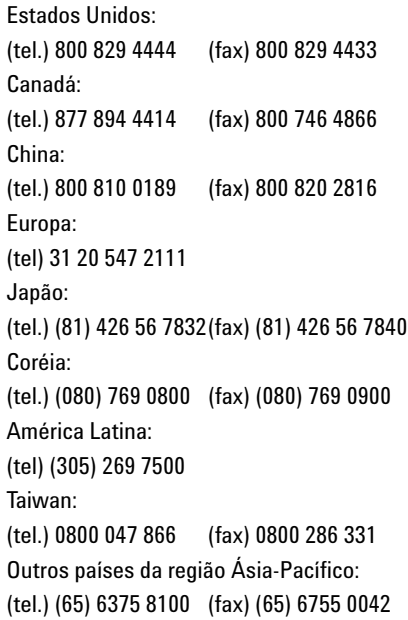

Se preferir, visite o site da Agilent em: www.agilent.com/find/assist

As especificações e descrições de produtos neste documento estão sujeitas a alterações sem aviso. Consulte sempre o site da Agilent, para ter a revisão mais recente.

© Agilent Technologies, Inc., 2011

Segunda edição, novembro de 2011 U1731-90082

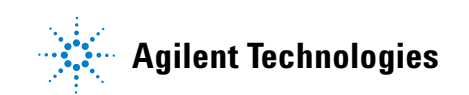